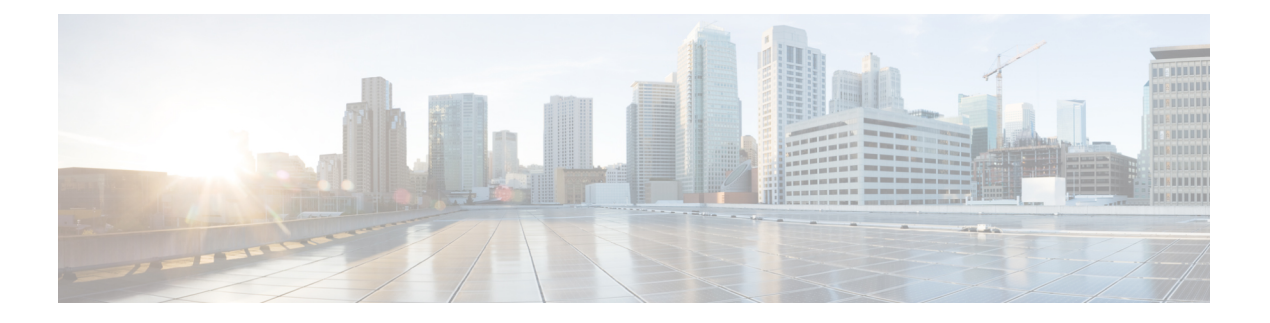

# 仮想ポート チャネルの設定

- vPC [について](#page-1-0) (2 ページ)
- VLAN [ごとの整合性検査](#page-7-0) (8 ページ)
- vPC [自動リカバリ](#page-7-1) (8 ページ)
- vPC ピア [リンク](#page-8-0), on page 9
- vPC [番号](#page-9-0), on page 10
- [その他の機能との](#page-10-0) vPC の相互作用 (11 ページ)
- vPC フォークリフト [アップグレードのシナリオ](#page-11-0) (12 ページ)
- vPC [に関する注意事項と制約事項](#page-15-0) (16 ページ)
- vPC [設定の確認](#page-16-0), on page 17
- グレースフル タイプ 1 [検査ステータスの表示](#page-17-0) (18 ページ)
- グローバル タイプ 1 [不整合の表示](#page-18-0) (19 ページ)
- [インターフェイス別タイプ](#page-19-0) 1 不整合の表示 (20 ページ)
- VLAN [ごとの整合性ステータスの表示](#page-20-0) (21 ページ)
- vPC [のデフォルト設定](#page-23-0), on page 24
- vPC の設定 (24 [ページ\)](#page-23-1)
- vPC キープアライブ リンクと vPC キープアライブ [メッセージの設定](#page-26-0), on page 27
- vPC ピア [リンクの作成](#page-28-0), on page 29
- [設定の互換性の検査](#page-29-0) (30 ページ)
- vPC [自動リカバリのイネーブル化](#page-31-0) (32 ページ)
- [復元遅延時間の設定](#page-32-0) (33 ページ)
- vPC ピア リンク障害発生時における VLAN [インターフェイスのシャットダウン回避](#page-33-0) (34 [ページ\)](#page-33-0)
- VRF [名の設定](#page-34-0) (35 ページ)
- [他のポート](#page-34-1) チャネルの vPC への移行, on page 35
- vPC ドメイン MAC [アドレスの手動での設定](#page-36-0), on page 37
- システム [プライオリティの手動での設定](#page-37-0), on page 38
- vPC ピア [スイッチのロールの手動による設定](#page-38-0), on page 39
- vPC [のレイヤ](#page-39-0) 3 の設定 (40 ページ)

### <span id="page-1-0"></span>**vPC** について

### **vPC** の概要

仮想ポート チャネル(vPC)を使用すると、物理的には 2 台の異なる Cisco Nexus デバイスに 接続されている複数のリンクを、第3のデバイスからは単一のポートチャネルとして認識され るようにすることができます(次の図を参照)。第3のデバイスには、スイッチやサーバなど あらゆるネットワーキングデバイスが該当します。vPCでは、マルチパス機能を使用すること ができます。この機能では、ノード間の複数のパラレルパスをイネーブルにし、さらには存在 する代替パスでトラフィックのロード バランシングを行うことにより、冗長性が確保されま す。

#### **Figure 1: vPC** のアーキテクチャ

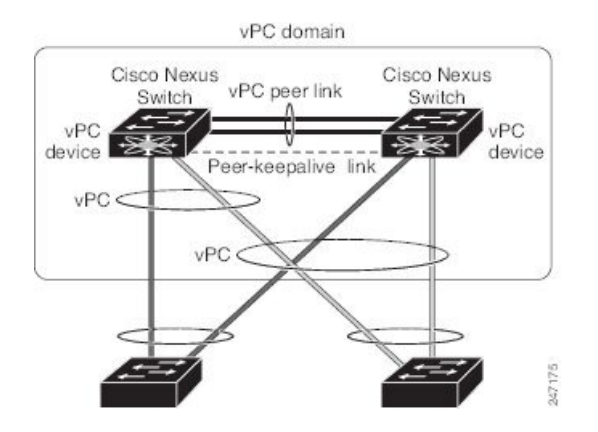

EtherChannel の設定は、次のいずれかを使用して行います。

- プロトコルなし
- リンク集約制御プロトコル(LACP)

vPC に EtherChannel を設定する場合(vPC ピア リンク チャネルも含める)、各スイッチは、 単一の EtherChannel 内に最大 32 個のアクティブ リンクを設定できます。

vPCの機能を設定したり実行したりするには、まずvPC機能をイネーブルにする必要がありま す。 **Note**

vPC 機能をイネーブルにするためには、vPC 機能を実現する 2 つの vPC ピア スイッチの vPC ドメインにピアキープアライブ リンクおよびピアリンクを作成する必要があります。

vPC ピア リンクを作成する場合は、まず一方の Cisco Nexus デバイス上で、2 つ以上の Ethernet ポートを使用してEtherChannelを設定します。さらに他方のスイッチ上で、2つ以上のEthernet ポートを使用して別の EtherChannel を設定します。これら 2 つの EtherChannel を接続すること により、vPC ピア リンクが作成されます。

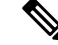

**Note** vPC ピアリンク EtherChannel はトランクとして設定することが推奨されます。

vPC ドメインには、両方の vPC ピア デバイス、vPC ピアキープアライブ リンク、vPC ピア リ ンク、および vPC ドメイン内にあってダウンストリーム デバイスに接続されているすべての EtherChannel が含まれます。各 vPC ピア デバイスに設定できる vPC ドメイン ID は 1 つだけで す。

EtherChannel を使用する vPC デバイスはすべて、両方の vPC ピア デバイスに接続する必要が あります。 **Note**

vPC には次のような特長があります。

- 単独のデバイスが、2 つのアップストリーム デバイスを介して EtherChannel を使用できる ようになります。
- •スパニングツリー プロトコル(STP)のブロック ポートが不要になります。
- ループフリーなトポロジが実現されます。
- 利用可能なすべてのアップリンク帯域幅を使用します。
- リンクまたはスイッチに障害が発生した場合、高速コンバージェンスが実行されます。
- リンクレベルの復元力を提供します。
- ハイ アベイラビリティが保証されます。

### 用語

#### **vPC** の用語

vPC で使用される用語は、次のとおりです。

- vPC:vPC ピア デバイスとダウンストリーム デバイスの間の結合された EtherChannel。
- vPC ピア デバイス:vPC ピア リンクと呼ばれる特殊な EtherChannel により接続されるこ とで対をなす個々のデバイス。
- •vPC ピア リンク:vPC ピア デバイス間の状態を同期するために使用されるリンク。
- vPC メンバー ポート:vPC に属するインターフェイス。
- vPCドメイン:両方のvPCピアデバイス、vPCピアキープアライブリンク、vPC内にあっ てダウンストリーム デバイスに接続されているすべてのポート チャネルが含まれるドメ イン。また、このドメインは、vPCグローバルパラメータを割り当てるために使用する必

要があるコンフィギュレーション モードに関連付けられています。vPC ドメイン ID は、 両スイッチで同じであることが必要です。

• vPC ピアキープアライブ リンク:ピアキープアライブ リンクでは、vPC ピア Cisco Nexus デバイスの稼働力のモニタリングが行われます。ピアキープアライブリンクは、vPCピア デバイス間での設定可能なキープアライブ メッセージの定期的な送信を行います。

vPCs ピアキープアライブ リンク上を移動するデータまたは同期トラフィックはありませ ん。このリンクを流れるトラフィックは、送信元スイッチが稼働しており、vPCを実行し ていることを知らせるメッセージだけです。

### **vPC** ドメイン

vPC ドメインを作成するには、まず各 vPC ピア スイッチに対し、1 ~ 1000 の範囲にある値を 使用して vPC ドメイン ID を作成する必要があります。この ID は、対象となるすべての vPC ピア デバイス上で同じであることが必要です。

EtherChannel および vPC ピア リンクは、LACP を使用するかまたはプロトコルなしのいずれか で設定できます。可能な場合、ピアリンクで LACP を使用することを推奨します。これは、 LACP が EtherChannel の設定の不一致に対する設定チェックを提供するためです。

vPC ピア スイッチでは、設定した vPC ドメイン ID に基づいて、一意の vPC システム MAC ア ドレスが自動的に割り当てられます。各 vPC ドメインには一意の MAC アドレスがあり、vPC に関連する特定の処理の際に固有識別子として使用されます。ただしスイッチでvPCシステム MAC アドレスが使用されるのは、LACP などリンク関連の処理に限ります。連続したネット ワーク内の vPC ドメインはそれぞれ、一意のドメイン ID を使用して作成することが推奨され ます。ただし、Cisco NX-OS ソフトウェアでアドレスを割り当てる代わりに、vPC ドメインに 特定の MAC アドレスを設定することもできます。

vPC ピア スイッチでは、設定した vPC ドメイン ID に基づいて、一意の vPC システム MAC ア ドレスが自動的に割り当てられます。スイッチで vPC システム MAC アドレスが使用されるの は、LACP や BPDU などリンク関連の処理に限ります。vPC ドメインに特定の MAC アドレス を設定することもできます。

両方のピアに同じ vPC ドメイン ID を設定し、ドメイン ID をネットワークで一意にすること を推奨します。たとえば、2 つの異なる vPC(一方がアクセス スイッチ、もう一方が集約ス イッチ)がある場合は、それぞれの vPC に固有のドメイン ID を割り当ててください。

vPC ドメインを作成すると、その vPC ドメインのシステム プライオリティが Cisco NX-OS ソ フトウェアによって自動的に作成されます。vPCドメインに特定のシステムプライオリティを 手動で設定することもできます。

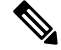

システム プライオリティを手動で設定する場合は、必ず両方の vPC ピア スイッチ上に同じプ ライオリティ値を割り当てるようにしてください。両側の vPC ピア スイッチに異なるシステ ム プライオリティ値が割り当てられている場合、vPC は稼働しません。 **Note**

### ピアキープアライブ リンクとメッセージ

Cisco NX-OS ソフトウェアでは、vPC ピア間のピアキープアライブ リンクを使用して、設定可 能なキープアライブメッセージが定期的に送信されます。これらのメッセージを送信するため には、ピアスイッチ間にレイヤ3接続が必要です。ピアキープアライブリンクがアップ状態 で稼働していなければ、システムでは vPC ピア リンクをアップすることができません。

一方の vPC ピア スイッチに障害が発生すると、vPC ピア リンクのもう一方の側にある vPC ピ ア スイッチでは、ピアキープアライブ メッセージを受信しなくなることによってその障害を 検知します。vPCピアキープアライブメッセージのデフォルトの時間間隔は1秒です。この時 間間隔は、400 ミリ秒~ 10 秒の範囲で設定することができます。タイムアウト値は、3 ~ 20 秒の範囲内で設定可能で、デフォルトのタイムアウト値は5秒です。ピアキープアライブのス テータスの確認は、ピアリンクがダウンした場合にのみ行われます。

vPC ピアキープアライブは、Cisco Nexus デバイス上の管理 VRF でもデフォルトの VRF でも伝 送できます。管理 VRF を使用するようスイッチを設定した場合は、mgmt 0 インターフェイス の IP アドレスがキープアライブ メッセージの送信元および宛先となります。デフォルトの VRF を使用するようスイッチを設定した場合は、vPC キープアライブ メッセージの送信元ア ドレスおよび宛先アドレスとしての役割を果たすSVIを作成する必要があります。ピアキープ アライブ メッセージに使用される送信元 IP アドレスと宛先 IP アドレスがどちらもネットワー ク上で一意であり、かつそれらの IP アドレスがその vPC ピアキープアライブ リンクに関連付 けられている VRF から到達可能であることを確認してください。

Cisco Nexus デバイスの vPC ピアキープアライブ リンクは、管理 VRF で mgmt 0 インターフェ イスを使用して実行されるように設定することが推奨されます。デフォルトの VRF を設定す る場合は、vPC ピアキープアライブ メッセージの伝送に vPC ピア リンクが使用されないよう にしてください。 **Note**

### **vPC** ピア リンクの互換パラメータ

多くの設定パラメータおよび動作パラメータが、vPC内のすべてのインターフェイスで同じで なければなりません。vPC 機能をイネーブルにし、さらに両方の vPC ピア スイッチ上でピア リンクを設定すると、シスコファブリックサービス(CFS)メッセージにより、ローカルvPC ピア スイッチに関する設定のコピーがリモート vPC ピア スイッチへ送信されます。これによ りシステムでは、2 つのスイッチ間で重要な設定パラメータに違いがないかどうか判定が行わ れます。

vPC 内のすべてのインターフェイスで設定されている値を表示するには、**show vpc**

**consistency-parameters**コマンドを入力します。表示される設定は、vPCピアリンクおよびvPC の稼働を制限する可能性のある設定だけです。

vPC に関する互換性チェックのプロセスは、正規の EtherChannel に関する互換性チェックとは 異なります。

#### **vPC** ポート チャネルでの新しいタイプ **2** 整合性検査

vPC ポート チャネルのスイッチポート MAC 学習設定を検証するために、新しいタイプ 2 整合 性検査が追加されました。CLI の **show vpc consistency-check vPC <vpc no.>** は、スイッチポー ト MAC 学習設定のローカル値とピア値を表示するように拡張されました。これはタイプ 2 チェックであるため、vPCは、ローカル値とピア値の間に不一致がある場合でも動作上アップ 状態になりますが、この不一致は CLI 出力から表示できます。

switch# sh vpc consistency-parameters vpc 1112

Legend:

Type 1 : vPC will be suspended in case of mismatch

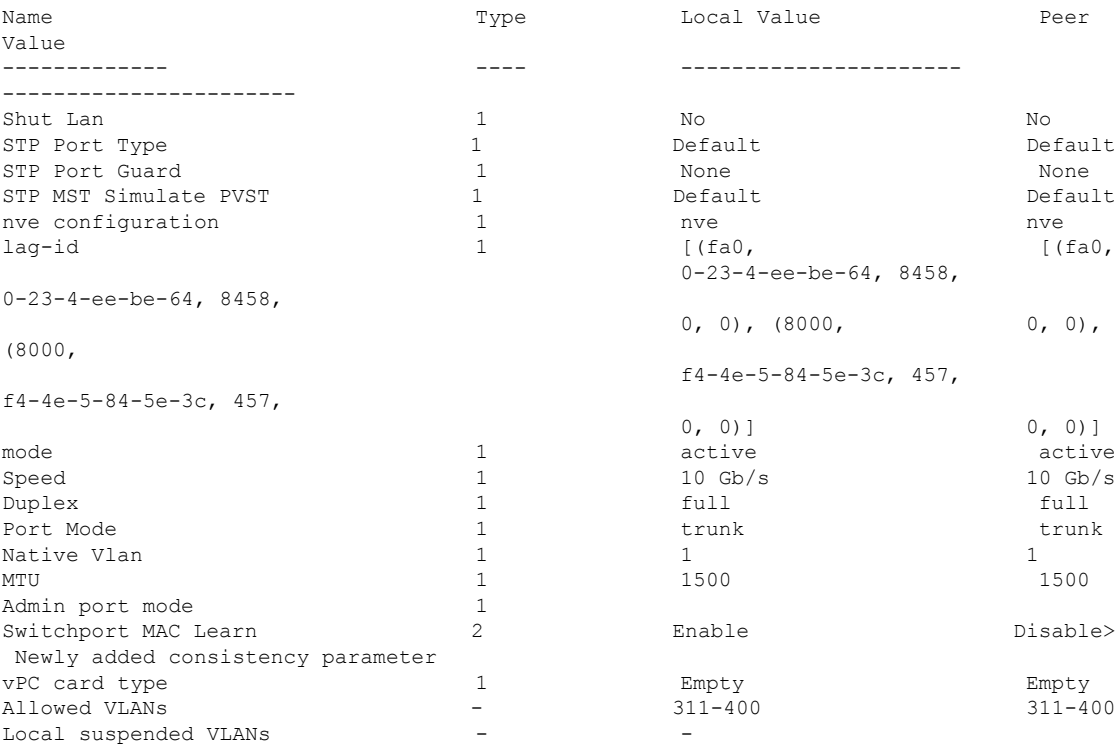

### 同じでなければならない設定パラメータ

ここで説明する設定パラメータは、vPCピアリンクの両側のスイッチ上で設定が同じであるこ とが必要です。

**Note**

ここで説明する動作パラメータおよび設定パラメータは、vPC内のすべてのインターフェイス で一致している必要があります。

vPC 内のすべてのインターフェイスで設定されている値を表示するには、**show vpc consistency-parameters**コマンドを入力します。表示される設定は、vPCピアリンクおよびvPC の稼働を制限する可能性のある設定だけです。

スイッチでは、vPCインターフェイス上でこれらのパラメータに関する互換性チェックが自動 的に行われます。インターフェイス別のパラメータはインターフェイスごとに整合性を保って いることが必要であり、グローバルパラメータはグローバルに整合性を保っていることが必要 です。

- ポートチャネル モード:オン、オフ、またはアクティブ
- チャネル単位のリンク速度
- チャネル単位のデュプレックス モード
- チャネルごとのトランク モード:
	- ネイティブ VLAN
	- トランク上で許可される VLAN
	- ネイティブ VLAN トラフィックのタギング
- スパニング ツリー プロトコル (STP) モード
- マルチ スパニングツリーの STP 領域コンフィギュレーション (MST)
- VLAN ごとのイネーブル/ディセーブル状態
- STP グローバル設定:
	- ブリッジ保証設定
	- ポートタイプ設定:vPCインターフェイスはすべて標準ポートとして設定することが 推奨されます
	- ループ ガード設定
- STP インターフェイス設定:
	- ポート タイプ設定
	- ループ ガード
	- ルート ガード

これらのうち、イネーブルでないパラメータや一方のスイッチでしか定義されていないパラ メータは、vPC の整合性検査では無視されます。

どのvPCインターフェイスもサスペンドモードになっていないことを確認するには、**showvpc brief** コマンドおよび **show vpc consistency-parameters** コマンドを入力して、syslog メッセージ をチェックします。 **Note**

### 同じにすべき設定パラメータ

次に挙げるパラメータのいずれかが両方の vPC ピア スイッチ上で同じように設定されていな いと、誤設定が原因でトラフィックフローに望ましくない動作が発生する可能性があります。

- MAC エージング タイマー
- スタティック MAC エントリ
- VLANインターフェイス:vPCピアリンクの両端にある各スイッチのVLANインターフェ イスは同じ VLAN 用に設定されている必要があり、さらにそれらの管理モードおよび動 作モードも同じであることが必要です。ピアリンクの一方のスイッチでのみ設定されてい る VLAN では、vPC またはピア リンクを使用したトラフィックの転送は行われません。 VLAN はすべて、プライマリ vPC スイッチとセカンダリ vPC スイッチの両方で作成する 必要があります。両方で作成されていない場合、VLAN は停止することになります。
- ACL のすべての設定とパラメータ
- Quality of Service(QoS)の設定およびパラメータ:ローカル パラメータです。グローバ ル パラメータは同じであることが必要です
- STP インターフェイス設定:
	- BPDU フィルタ
	- BPDU ガード
	- コスト
	- リンク タイプ
	- プライオリティ
	- VLAN (Rapid PVST+)

すべての設定パラメータについて互換性があることを確認するためにも、vPC の設定後は各 vPC ピア スイッチの設定を表示することが推奨されます。

### <span id="page-7-0"></span>**VLAN** ごとの整合性検査

VLAN 上でスパニング ツリーのイネーブル/ディセーブルが切り替わるたびに、いくつかのタ イプ 1 整合性検査が VLAN 単位で実行されます。この整合性検査に合格しない VLAN は、プ ライマリ スイッチおよびセカンダリ スイッチでダウン状態になりますが、その他の VLAN は 影響を受けません。

## <span id="page-7-1"></span>**vPC** 自動リカバリ

両側のvPCピアスイッチでリロードが実行され、かつ一方のスイッチのみリブートした場合、 自動リカバリによってそのスイッチがプライマリスイッチとして機能し、一定時間が経過した 後に vPC リンクがアップ状態になります。このシナリオにおけるリロード遅延時間は、240 ~ 3600 秒の範囲で設定できます。

ピア リンクの障害に伴ってセカンダリ vPC スイッチ上の vPC がディセーブルになり、さらに プライマリvPCスイッチで障害が発生するか、またはトラフィックが転送できなくなると、セ カンダリ スイッチでは vPC が再イネーブル化されます。このシナリオの場合、vPC ではキー プアライブが 3 回連続して検出されないのを待ってから vPC リンクが回復します。

vPC 自動リカバリ機能は、デフォルトでイネーブルです。

### <span id="page-8-0"></span>**vPC** ピア リンク

vPC ピア リンクは、vPC ピア デバイス間の状態を同期するために使用されるリンクです。

vPC ピア リンクを設定する場合は、あらかじめピアキープアライブ リンクを設定しておく必 要があります。設定しておかないと、ピア リンクは機能しません。 **Note**

### **vPC** ピア リンクの概要

vPC ピアとして設定できるのは、対をなす 2 台のスイッチです。それぞれのスイッチは互い に、他方の vPC ピアに対してのみ vPC ピアとして機能します。vPC ピア スイッチには、他の スイッチへの非 vPC リンクを設定することもできます。

適正な設定を行うため、各スイッチにEtherChannelを設定し、さらにvPCドメインを設定しま す。各スイッチのEtherChannelをピアリンクとして割り当てます。冗長性を確保できるよう、 EtherChannel には少なくとも 2 つの専用ポートを設定することが推奨されます。これにより、 vPCピアリンクのインターフェイスの1つに障害が発生すると、スイッチは自動的にフォール バックし、そのピア リンクの別のインターフェイスが使用されます。

**Note** EtherChannel はトランク モードで設定することが推奨されます。

多くの動作パラメータおよび設定パラメータは、vPC ピア リンクにより接続されている各ス イッチ上で同じ値であることが必要です。各スイッチは管理プレーンから完全に独立している ため、重要なパラメータについてスイッチ同士に互換性があることを確認する必要がありま す。vPC ピア スイッチは、個別のコントロール プレーンを持ちます。vPC ピア リンクの設定 が完了したら、各 vPC ピア スイッチの設定を表示し、それらの設定に互換性があることを確 認してください。

vPCピアリンクによって接続されている2つのスイッチでは必ず、同一の動作パラメータおよ び設定パラメータが設定されている必要があります。 **Note**

vPC ピア リンクを設定する際、vPC ピア スイッチでは、接続されたスイッチの一方がプライ マリスイッチ、もう一方がセカンダリスイッチとなるようにネゴシエーションが行われます。 デフォルトの場合、Cisco NX-OS ソフトウェアでは、最小の MAC アドレスを基にプライマリ スイッチが選択されます。特定のフェールオーバー条件の下でのみ、このソフトウェアは各ス イッチ(つまり、プライマリ スイッチとセカンダリ スイッチ)に対して別々の処理を行いま す。プライマリスイッチに障害が発生した場合、システムが回復した時点でセカンダリスイッ チがプライマリ スイッチとして動作し、元々のプライマリ スイッチがセカンダリ スイッチと なります。

ただし、どちらの vPC スイッチをプライマリ スイッチにするか設定することもできます。一 方の vPC スイッチをプライマリ スイッチにするためロール プライオリティを再設定する場合 は、まずプライマリ vPC スイッチとセカンダリ vPC スイッチのそれぞれに対してロール プラ イオリティを適切な値に設定し、**shutdown** コマンドを入力して両スイッチの vPC ピア リンク である EtherChannel をシャットダウンした後、**no shutdown** コマンドを入力して両スイッチの EtherChannel を再度イネーブルにします。

ピア間では、vPC リンクを介して認識された MAC アドレスの同期も行われます。

設定情報は、Cisco Fabric Service over Ethernet (CFSoE) プロトコルを使用して vPC ピア リン クを転送されます。両方のスイッチで設定されているこれらの VLAN の MAC アドレスはすべ て、vPC ピア スイッチ間で同期されています。この同期に、CFSoE が使用されます。

vPCピアリンクに障害が発生すると、ソフトウェアでは、両方のスイッチが稼働していること を確認するため、vPC ピア スイッチ間のリンクであるピアキープアライブ リンクを使用して リモート vPC ピア スイッチのステータス確認が行われます、vPC ピア スイッチが稼働してい る場合は、セカンダリ vPC スイッチにあるすべて vPC ポートがディセーブルになります。さ らにデータは、EtherChannel において依然アクティブ状態にあるリンクに転送されます。

ソフトウェアは、ピアキープアライブ リンクを介してキープアライブ メッセージが返されな い場合、vPC ピア スイッチに障害が発生したと認識します。

vPC ピア スイッチ間では、別途用意されたリンク(vPC ピアキープアライブ リンク)を使用 して、設定可能なキープアライブ メッセージが送信されます。vPC ピアキープアライブ リン ク上のキープアライブメッセージにより、障害がvPCピアリンク上でだけ発生したのか、vPC ピア スイッチ上で発生したのかが判断されます。キープアライブ メッセージは、ピア リンク 内のすべてのリンクで障害が発生した場合にだけ使用されます。

## <span id="page-9-0"></span>**vPC** 番号

vPC ドメイン ID と vPC ピア リンクを作成すると、ダウンストリーム スイッチを各 vPC ピア スイッチに接続するためのEtherChannelを作成することができます。つまり、ダウンストリー ム スイッチ上に単一の EtherChannel を作成し、プライマリ vPC ピア スイッチにポートの半分 を、セカンダリ ピア スイッチにポートの残り半分を使用します。

各 vPC ピア スイッチ上では、ダウンストリーム スイッチに接続された EtherChannel に同じ vPC番号を割り当てます。vPCの作成時にトラフィックが中断されることはほとんどありませ ん。設定を簡素化するため、各 EtherChannel に対してその EtherChannel と同じ番号の vPC ID 番号を割り当てることもできます(EtherChannel 10に対してはvPCID10を割り当てるなど)。

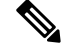

vPC ピア スイッチからダウンストリーム スイッチに接続されている EtherChannel に割り当て る vPC 番号は、両方の vPC スイッチで同じでなければなりません。 **Note**

## <span id="page-10-0"></span>その他の機能との **vPC** の相互作用

### **vPC** と **LACP**

Link Aggregation Control Protocol(LACP)では、vPC ドメインのシステム MAC アドレスに基 づいて、その vPC に対する LACP Aggregation Group(LAG)ID が構成されます。

LACP は、ダウンストリーム スイッチからのチャネルも含め、すべての vPC EtherChannel 上で 使用できます。vPC ピア スイッチの各 EtherChannel のインターフェイスに対しては、LACP を アクティブ モードで設定することが推奨されます。この設定により、スイッチ、単方向リン ク、およびマルチホップ接続の間の互換性をより簡単に検出できるようになり、実行時の変更 およびリンク障害に対してダイナミックな応答が可能になります。

vPC ピア リンクは、16 個の EtherChannel インターフェイスをサポートしています。

システム プライオリティを手動で設定する場合は、必ず両方の vPC ピア スイッチ上に同じプ ライオリティ値を割り当てるようにしてください。vPC ピア スイッチ同士が異なるシステム プライオリティ値を持っていると、vPC は稼働しません。 **Note**

### **vPC** ピア リンクと **STP**

vPC 機能の初回起動時には、STP は再コンバージェンスします。STP は、vPC ピア リンクを特 殊なリンクとして扱い、常に vPC ピア リンクを STP のアクティブ トポロジに含めます。

すべての vPC ピア リンク インターフェイスを STP ネットワーク ポート タイプに設定して、 すべての vPC リンク上で Bridge Assurance が自動的にイネーブルになるようにすることを推奨 します。また、vPC ピア リンク上ではどの STP 拡張機能もイネーブルにしないことが推奨さ れます。

一連のパラメータは、vPC ピア リンクの両端の vPC ピア スイッチ上で設定を同じにする必要 があります。

STP は分散型です。つまり、このプロトコルは、両端の vPC ピア スイッチ上で継続的に実行 されます。ただし、セカンダリ vPC ピア スイッチ上の vPC インターフェイスの STP プロセス は、プライマリ スイッチとして選択されている vPC ピア スイッチ上での設定により制御され ます。

プライマリ vPC スイッチでは、Cisco Fabric Services over Ethernet(CFSoE)を使用して、vPC セカンダリ ピア スイッチ上の STP 状態の同期化が行われます。

vPCピアスイッチ間では、プライマリスイッチとセカンダリスイッチを設定して2つのスイッ チを STP 用に調整する提案/ハンドシェイク合意が vPC マネージャによって実行されます。さ らにプライマリ vPC ピア スイッチにより、プライマリ スイッチおよびセカンダリ スイッチの vPC インターフェイスに対する STP プロトコルの制御が行われます。

ブリッジ プロトコル データ ユニット(BPDU)では、代表ブリッジ ID フィールドの STP ブ リッジ ID として、vPC に対して設定された MAC アドレスが使用されます。これら vPC イン ターフェイスの BPDU は vPC プライマリ スイッチにより送信されます。

vPCピアリンクの両側での設定を表示して、設定が同じであることを確認してください。vPC に関する情報を表示する場合は、**show spanning-tree** コマンドを使用します。 **Note**

### **CFSoE**

Cisco Fabric Services over Ethernet(CFSoE)は、vPC ピア デバイスのアクションを同期化する ために使用する信頼性の高い状態転送メカニズムです。CFSoEは、vPCにリンクされている、 STP、IGMP などの多くの機能のメッセージとパケットを伝送します。情報は、CFS/CFSoE プ ロトコルデータ ユニット (PDU) に入れて伝送されます。

CFSoE は、vPC 機能をイネーブルにすると、デバイスによって自動的にイネーブルになりま す。何も設定する必要はありません。vPC の CFSoE 分散には、IP を介してまたは CFS リー ジョンに分散する機能は必要ありません。CFSoE 機能が vPC 上で正常に機能するために必要 な設定は一切ありません。

**show mac address-table** コマンドを使用すれば、CFSoE が vPC ピア リンクのために同期する MAC アドレスを表示できます。

**no cfs eth distribute** コマンドと **no cfs distribute** コマンドは入力しないでください。vPC 機能に 対しては CFSoE をイネーブルにする必要があります。vPC がイネーブルの場合にこれらのコ マンドのいずれかを入力すると、エラー メッセージが表示されます。 **Note**

**show cfs application** コマンドを入力すると、出力に「Physical-eth」と表示されます。これは、 CFSoE を使用しているアプリケーションを表します。

# <span id="page-11-0"></span>**vPC** フォークリフト アップグレードのシナリオ

次に、vPC トポロジ内の Cisco Nexus 3600 プラットフォーム スイッチのペアから異なる Cisco Nexus 3600 プラットフォーム スイッチのペアへの移行のシナリオについて説明します。

vPC フォークリフト アップグレードに関する考慮事項:

• vPC ロールの選択とスティッキビット

2つのvPCシステムの組み合わせによってvPCドメインが形成される場合は、プライオリ ティによって、どちらのデバイスが vPC プライマリで、どちらのデバイスが vPC セカン ダリかが決定されます。プライマリデバイスがリロードされると、システムがオンライン に戻り、vPC セカンダリ デバイス (現在、動作上のプライマリ)への接続が復元されま す。セカンダリデバイス(動作上のプライマリ)の動作ロールは変更されません(不要な 中断を防ぐため)。この動作は、スティッキビットによって実現されます。スティッキ ビットでは、スティッキ情報がスタートアップ コンフィギュレーションに保存されませ ん。この方式では、稼働中のデバイスがリロードされたデバイスよりも優先されます。そ のため、vPC プライマリは動作上の vPC セカンダリになります。ピア リンクとピアキー プアライブがダウンしてvPCノードが起動し、自動復旧期間後にプライマリになるときに も、スティッキビットが設定されます。

• vPC の遅延復元

遅延復元タイマーは、ピアの隣接がすでに確立されている場合に、リロード後に復元した vPC ピア デバイスでの vPC の起動を遅らせるために使用されます。

復元した vPC ピア デバイス上の VLAN インターフェイスが起動するのを遅延するには、 **interfaces-vlan** オプションを **delay restore** のオプション コマンドに使用します。

• vPC 自動リカバリ

データセンターで停電が発生し、両方の vPC ピア スイッチがダウンした場合、スイッチ が1つだけ復元すると、そのスイッチが自動回復機能によってプライマリスイッチのロー ルを負い、vPC リンクが自動復旧期間後に起動します。デフォルトの自動復旧期間は 240 秒です。

次の例は、vPC ピア ノードの Node1 と Node2 を New\_Node1 と New\_Node2 に置き換える移行 シナリオです。

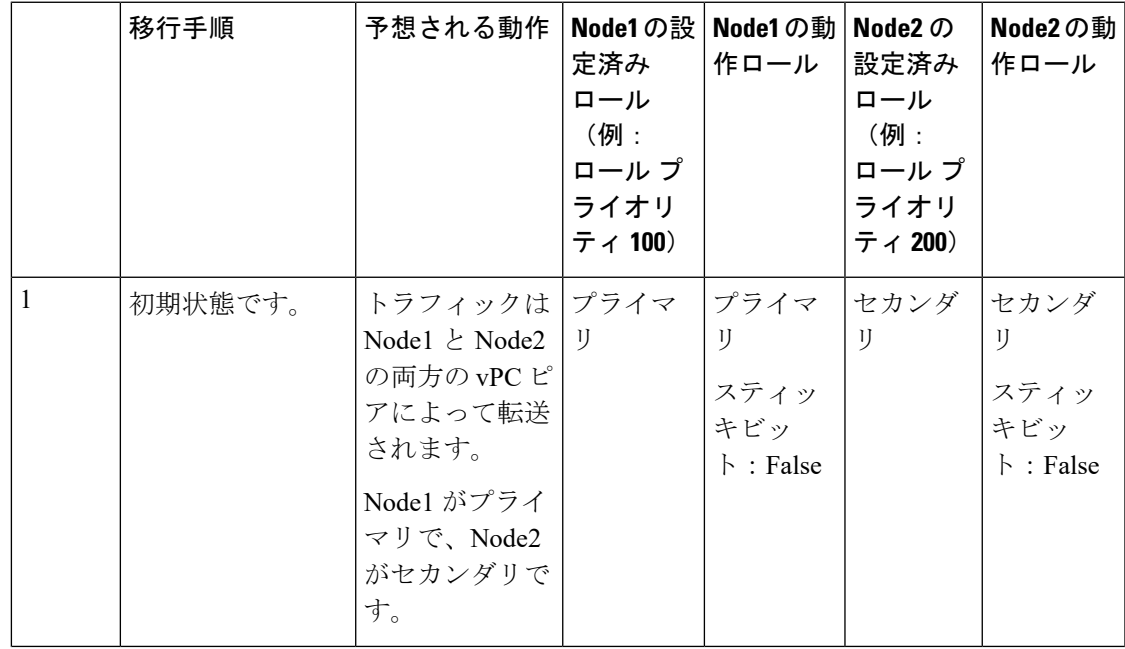

 $\overline{\phantom{a}}$ 

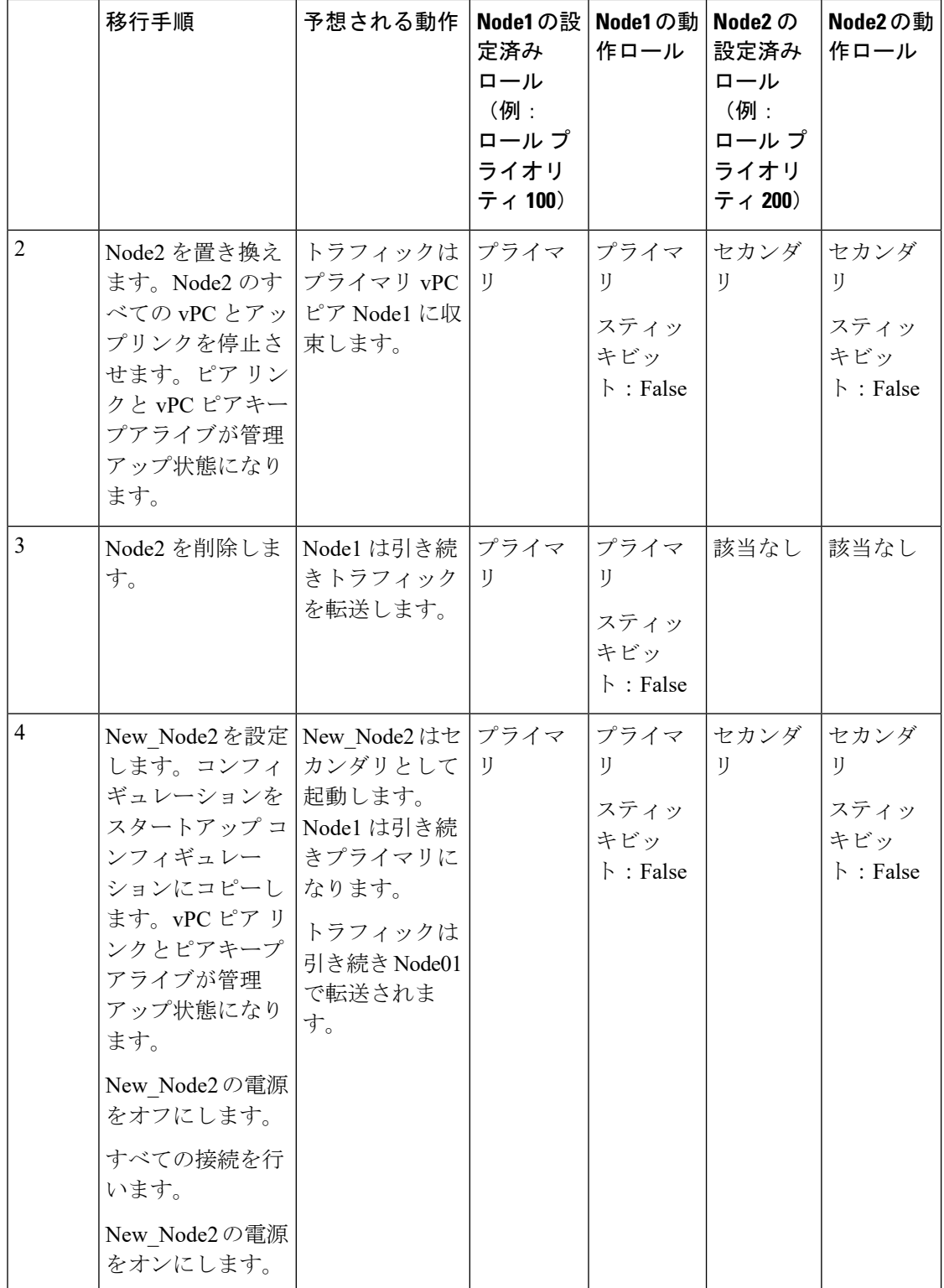

I

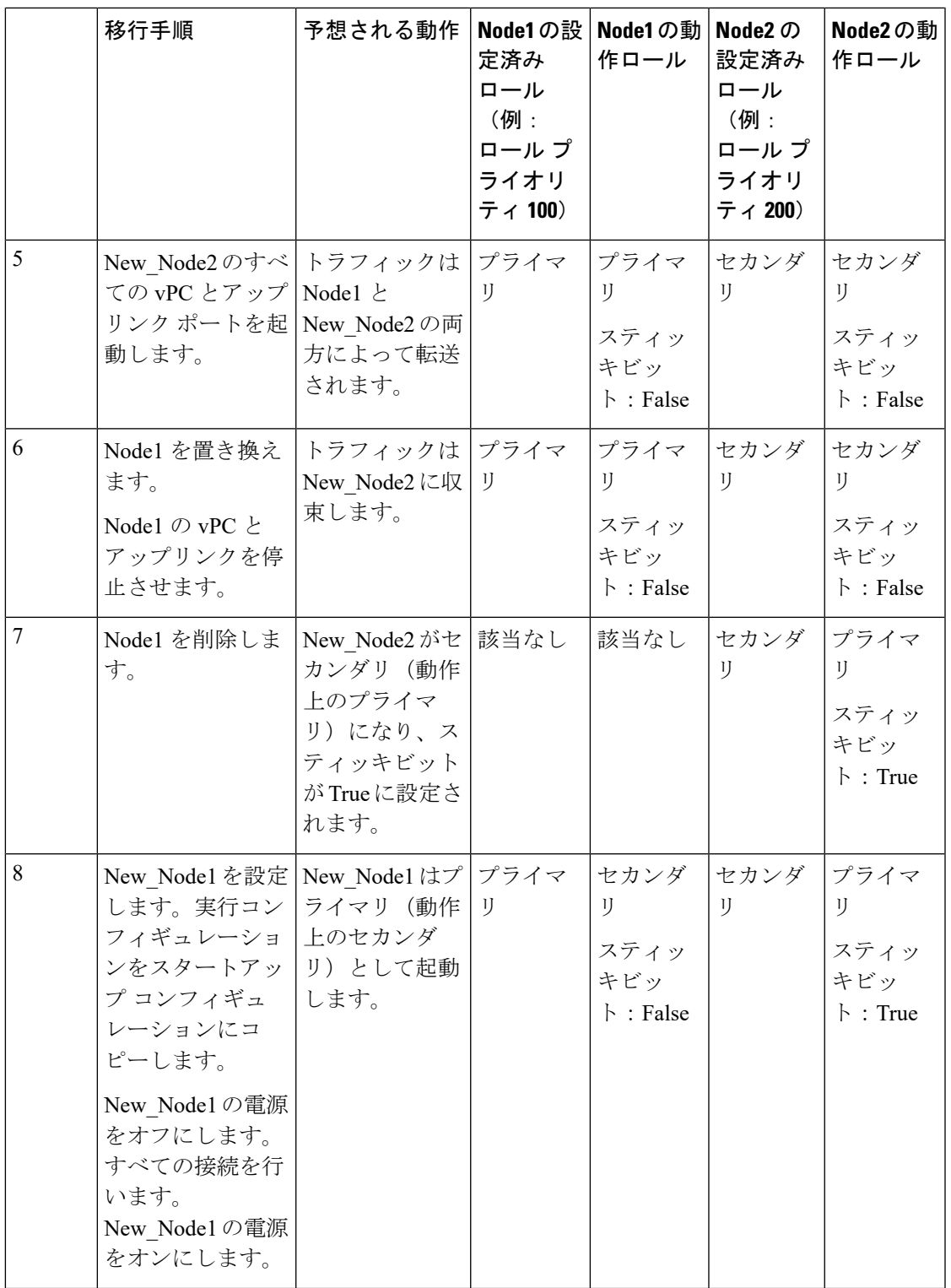

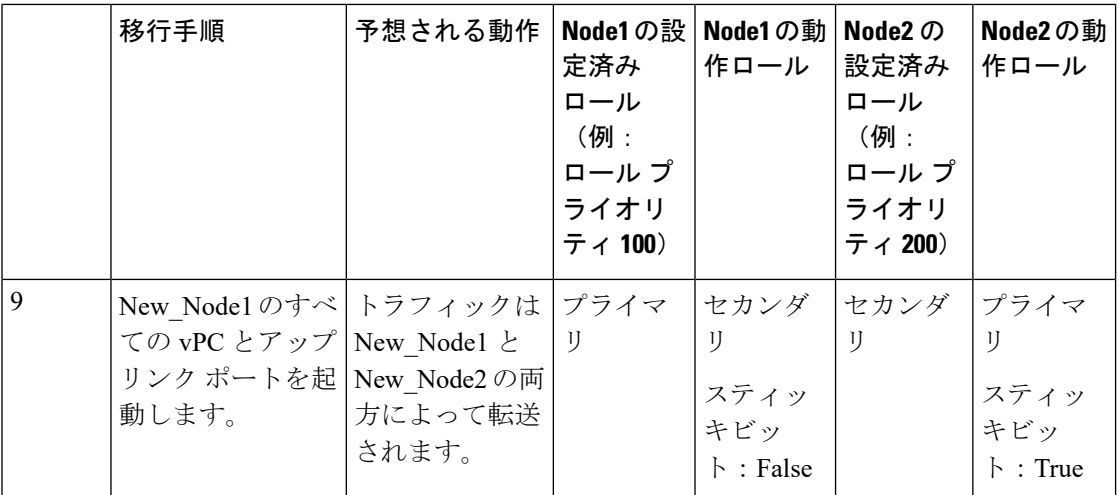

(注)

設定されたセカンダリ ノードを動作上のセカンダリ、設定されたプライマリ ノードを動作上 のプライマリとして使用するには、Node2を移行の最後にリロードします。これはオプション であり、機能には影響を与えません。

### <span id="page-15-0"></span>**vPC** に関する注意事項と制約事項

vPC 設定時の注意事項と制限事項は次のとおりです。

- vPC は、異なるタイプの Cisco Nexus 3000 シリーズ スイッチ間ではサポートされません。
- VPC ピアには、VXLAN 用に予約した同一の VLAN が必要です。ピアで予約した VLAN が異なると、VXLAN によって望ましくない動作が発生する可能性があります。
- CLI コマンドの **sh vpc brief** の出力に、Delay-restore status と Delay-restore SVI status の 2 つ の追加のフィールドが表示されます。
- vPC ピアリンクおよび vPC インターフェイスを設定する場合は、あらかじめ vPC 機能を イネーブルにしておく必要があります。
- システムにおいて vPC ピア リンクを構成するためには、その前にピアキープアライブ リ ンクを設定しておく必要があります。
- vPC ピアリンクは、少なくとも 2 つの 10 ギガビット イーサネット インターフェイスを使 用して構成する必要があります。
- 両方のピアに同じ vPC ドメイン ID を設定し、ドメイン ID をネットワークで一意にする ことを推奨します。たとえば、2 つの異なる vPC(一方がアクセス スイッチ、もう一方が 集約スイッチ)がある場合は、それぞれの vPC に固有のドメイン ID を割り当ててくださ い。
- •vPCに使用できるのは、ポートチャネルのみです。vPCは標準ポートチャネル(スイッ チ間の vPC トポロジ) およびポート チャネル ホスト インターフェイス (ホスト インター フェイスの vPC トポロジ)で設定できます。
- 両側の vPC ピア スイッチを設定する必要があります。ただし vPC ピア デバイス間で設定 が自動的に同期化されることはありません。
- 必要な設定パラメータが、vPCピアリンクの両側で互換性を保っているかチェックしてく ださい。
- vPC の設定中に、最小限のトラフィックの中断が発生する可能性があります。
- アクティブ モードのインターフェイスで LACP を使用して vPC のすべてのポート チャネ ルを設定する必要があります。
- vPC の最初のメンバが起動すると、トラフィックが中断する可能性があります。
- OSPF over vPC および BFD with OSPF は、Cisco Nexus 3000 シリーズ スイッチでサポート されます。

SVI の制約:BFD セッションが仮想ポート チャネル(vPC)ピア リンクを使用して SVI 経由で行われる場合、BFD エコー機能はサポートされません。SVI 設定レベルで **no bfd echo** を使用して、vPC ピア ノード間で行われる SVI 経由のすべてのセッションに関して BFD エコー機能を無効にする必要があります。

• ピアキープアライブに管理インターフェイスではなくレイヤ3リンクが使用されている場 合、CPU キューがコントロール プレーン トラフィックと輻輳すると、vPC ピアキープア ライブ パケットがドロップする可能性があります。CPU トラフィックには、ルーティン グ プロトコル、ARP、Glean、および IPMC ミス パケットが含まれます。ピアキープアラ イブ インターフェイスが管理インターフェイスではなくレイヤ 3 リンクである場合、vPC ピアキープアライブ パケットは、ロープライオリティ キューで CPU に送信されます。

vPC ピアキープアライブにレイヤ 3 リンクが使用されている場合は、次の ACL を設定し て vPC ピアキープアライブを優先させます。

**ip access-list copp-system-acl-routingproto2 30 permit udp any any eq 3200**

ここで、「3200」は、キープアライブ パケットのデフォルトの UDP ポートです。デフォ ルトポートが変更されている場合は、このACLを、設定されているUDPポートに一致さ せる必要があります。

### <span id="page-16-0"></span>**vPC** 設定の確認

vPC の設定情報を表示する場合は、次のコマンドを使用します。

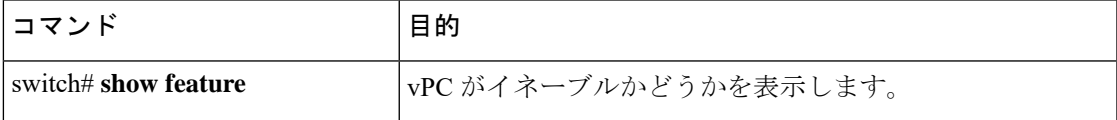

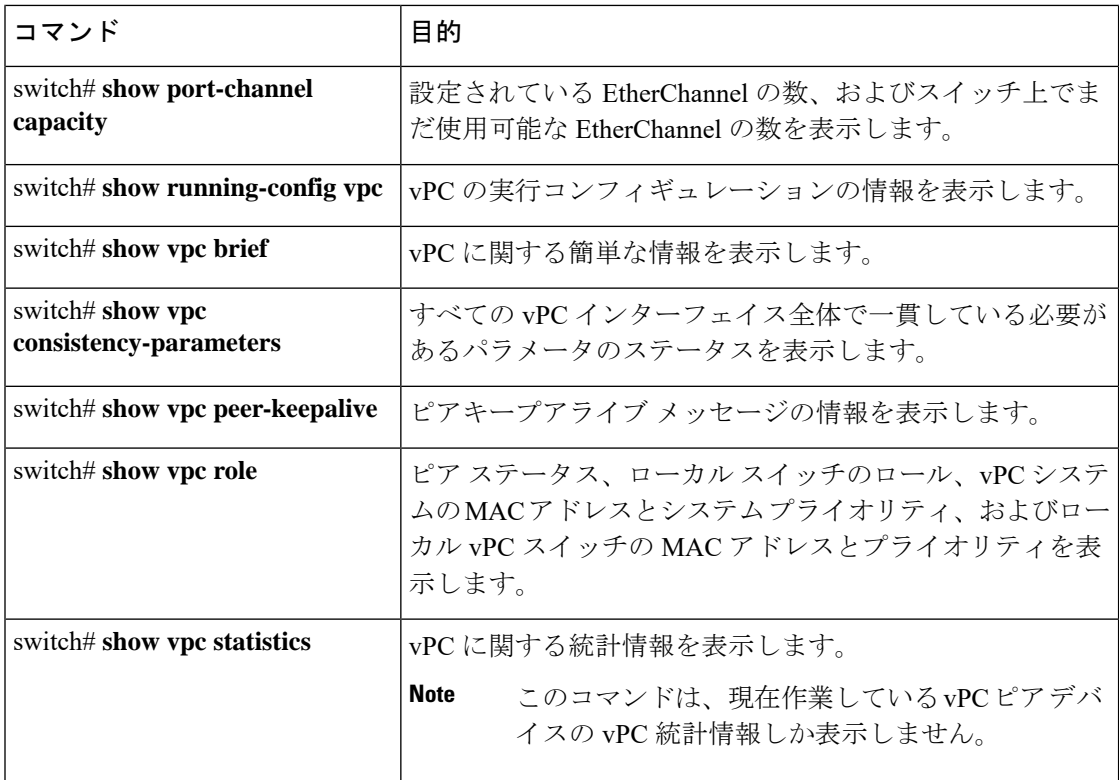

スイッチの出力の詳細については、使用する Cisco Nexus シリーズ スイッチのコマンド リファ レンスを参照してください。

# <span id="page-17-0"></span>グレースフル タイプ **1** 検査ステータスの表示

次に、グレースフル タイプ 1 整合性検査の現在のステータスを表示する例を示します。

```
switch# show vpc brief
Legend:
```

```
vPC domain id : 10
Peer status : peer adjacency formed ok<br>
vPC keep-alive status : peer is alive
vPC keep-alive status
Configuration consistency status: success
Per-vlan consistency status : success
Type-2 consistency status : success
vPC role : secondary : secondary
Number of vPCs configured : 34
Peer Gateway : Disabled
Dual-active excluded VLANs : -
Graceful Consistency Check : Enabled
Auto-recovery status : Disabled
Delay-restore status : Timer is off. (timeout = 30s)
Delay-restore SVI status : Timer is off. (timeout = 10s)
vPC Peer-link status
    ---------------------------------------------------------------------
id Port Status Active vlans
```
-- ---- ------ -------------------------------------------------- Po1 up 1

## <span id="page-18-0"></span>グローバル タイプ **1** 不整合の表示

グローバル タイプ 1 不整合が発生すると、セカンダリ スイッチの vPC はダウンします。次の 例は、スパニングツリーモードでの不一致に伴って生じたこのタイプの不整合を示したもので す。

```
次に、セカンダリ スイッチ上の一時停止された vPC VLAN のステータスを表示する例を示し
ます。
```
switch(config)# **show vpc** Legend:

(\*) - local vPC is down, forwarding via vPC peer-link

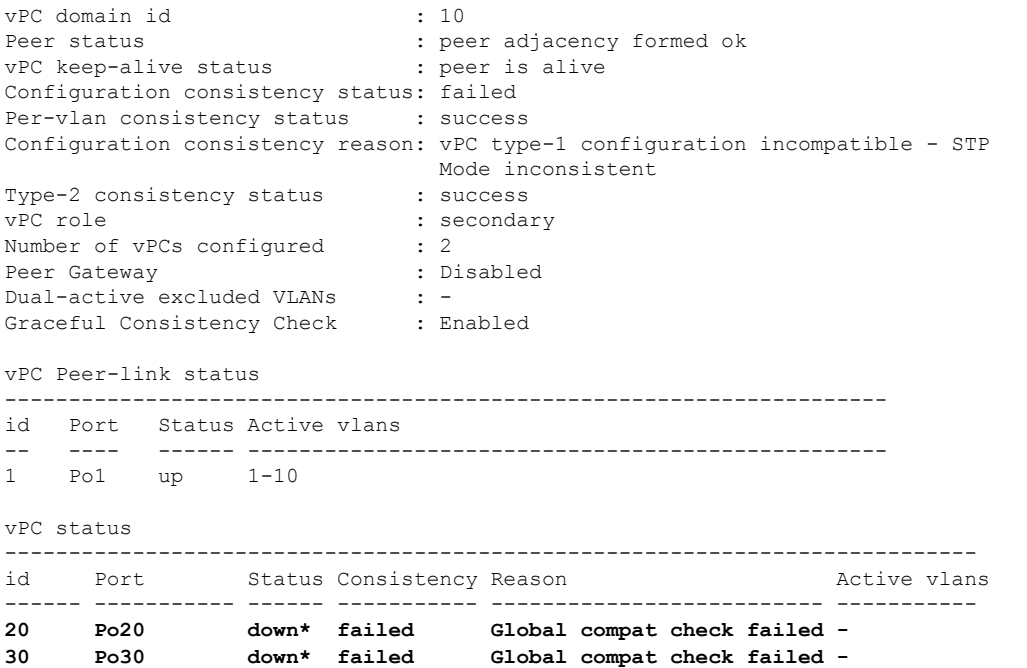

次に、プライマリ スイッチ上の不整合ステータス(プライマリ vPC 上の VLAN は一時停止さ れていない)を表示する例を示します。

```
switch(config)# show vpc
Legend:
```

```
vPC domain id : 10
Peer status : peer adjacency formed ok
vPC keep-alive status : peer is alive
Configuration consistency status: failed
Per-vlan consistency status : success
Configuration consistency reason: vPC type-1 configuration incompatible - STP Mo
de inconsistent
Type-2 consistency status : success
vPC role : primary
```
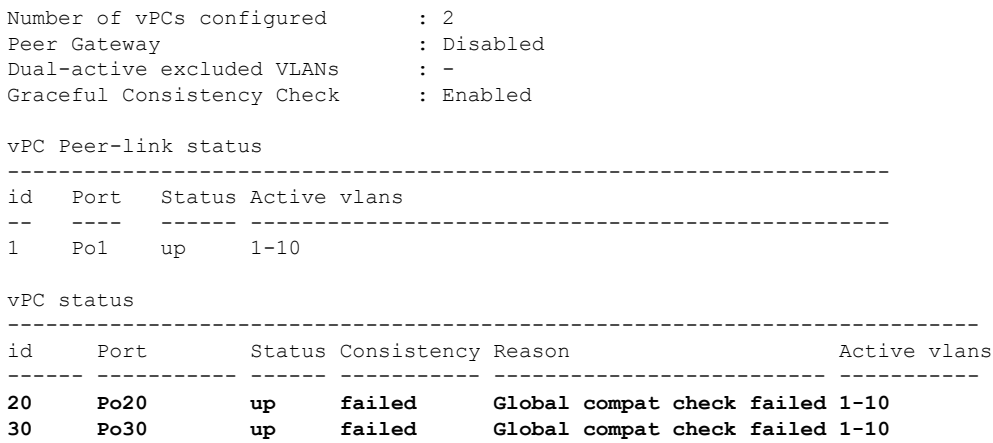

## <span id="page-19-0"></span>インターフェイス別タイプ **1** 不整合の表示

インターフェイス別タイプ 1 不整合が発生すると、セカンダリ スイッチの vPC ポートはダウ ンしますが、プライマリ スイッチの vPC ポートはアップ状態が維持されます。次の例は、ス イッチポート モードでの不一致に伴って生じたこのタイプの不整合を示したものです。

次に、セカンダリ スイッチ上の一時停止された vPC VLAN のステータスを表示する例を示し ます。

switch(config-if)# **show vpc brief** Legend:

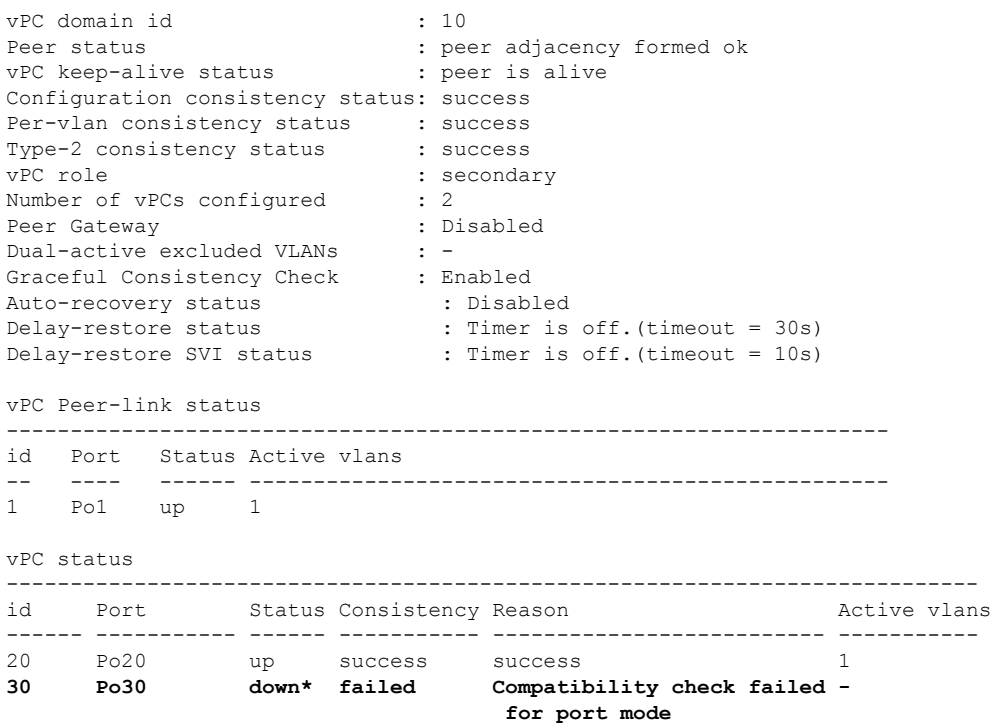

次に、プライマリスイッチ上の不整合ステータス(プライマリ vPC上のVLANは一時停止さ れていない)を表示する例を示します。 switch(config-if)# **show vpc brief** Legend: (\*) - local vPC is down, forwarding via vPC peer-link vPC domain id : 10 Peer status : peer adjacency formed ok<br>
vPC keep-alive status : peer is alive vPC keep-alive status Configuration consistency status: success Per-vlan consistency status : success Type-2 consistency status : success vPC role : primary Number of vPCs configured : 2 Peer Gateway : Disabled Dual-active excluded VLANs : -Graceful Consistency Check : Enabled Auto-recovery status : Disabled<br>
Delay-restore status : Timer is : Timer is off. (timeout =  $30s$ ) Delay-restore SVI status : Timer is off.(timeout = 10s) vPC Peer-link status -------------------------------------------------------------------- id Port Status Active vlans -- ---- ------ -------------------------------------------------- 1 Po1 up 1 vPC status --------------------------------------------------------------------------- id Port Status Consistency Reason and Active vlans ------ ----------- ------ ----------- -------------------------- ----------- 20 Po20 up success success 1 **30 Po30 up failed Compatibility check failed 1 for port mode**

# <span id="page-20-0"></span>**VLAN** ごとの整合性ステータスの表示

VLAN ごとの整合性ステータスまたは不整合のステータスを表示する場合は、**show vpc consistency-parameters vlans** コマンドを入力します。

例

次に、プライマリおよびセカンダリスイッチ上のVLANの整合ステータスを表示する 例を示します。

switch(config-if)# **show vpc brief** Legend: (\*) - local vPC is down, forwarding via vPC peer-link vPC domain id : 10

```
Peer status in the control of the second peer adjacency formed ok
vPC keep-alive status : peer is alive
Configuration consistency status: success
Per-vlan consistency status : success
```

```
Type-2 consistency status : success
vPC role : secondary<br>Number of vPCs configured : 2
Number of vPCs configured
Peer Gateway : Disabled :
Dual-active excluded VLANs : -<br>Graceful Consistency Check : Enabled
Graceful Consistency Check
Auto-recovery status : Disabled<br>
Delay-restore status : Timer is<br>
Delay x : '
                              : Timer is off. (timeout = 30s)
Delay-restore SVI status : Timer is off. (timeout = 10s)
vPC Peer-link status
                     ---------------------------------------------------------------------
id Port Status Active vlans
    -- ---- ------ --------------------------------------------------
1 Po1 up 1-10
vPC status
----------------------------------------------------------------------------
id Port Status Consistency Reason active vlans
------ ----------- ------ ----------- -------------------------- -----------
20 Po20 up success success 1-10
30 Po30 up success success 1-10
```
**no spanning-tree vlan5** コマンドを入力すると、プライマリおよびセカンダリ VLAN で 不整合が引き起こされます。

switch(config)# **no spanning-tree vlan 5**

次に、セカンダリ スイッチ上の VLAN ごとの整合ステータスを Failed として表示する 例を示します。

switch(config)# **show vpc brief** Legend:

```
vPC domain id : 1
Peer status : peer adjacency formed ok<br>
vPC keep-alive status : peer is alive
vPC keep-alive status
Configuration consistency status : success
Per-vlan consistency status : success
Type-2 consistency status : success<br>vPC role : primary
                              : primary
Number of vPCs configured : 2
Peer Gateway : Disabled
Dual-active excluded VLANs and BDs : -
Graceful Consistency Check : Enabled
Auto-recovery status : Enabled, timer is off.(timeout = 240s)
Delay-restore status : Timer is off. (timeout = 30s)
Delay-restore SVI status : Timer is off. (timeout = 10s)
vPC Peer-link status
---------------------------------------------------------------------
id Port Status Active vlans
-- ---- ------ --------------------------------------------------
1 Po1000 up 1-5,8,11-19
vPC status
------------------------------------------------------
id Port Status Consistency Active VLANs
----- ------------ ------ ----------- ----------------
101 Po101 up success 1-5,8,11-19
```
102 Po102 up success 1-5,8,11-19 次に、プライマリ スイッチ上の VLAN ごとの整合ステータスを Failed として表示する 例を示します。 switch(config)# **show vpc brief** Legend: (\*) - local vPC is down, forwarding via vPC peer-link vPC domain id : 10<br>
Peer status : pee : peer adjacency formed ok vPC keep-alive status : peer is alive Configuration consistency status: success **Per-vlan consistency status : failed** Type-2 consistency status : success vPC role : primary<br>Number of vPCs configured : 2 Number of vPCs configured : 2<br>Peer Gateway : Disabled Peer Gateway Dual-active excluded VLANs : -Graceful Consistency Check : Enabled Auto-recovery status : Disabled<br>Delay-restore status : Timer is : Timer is off. (timeout =  $30s$ ) Delay-restore SVI status : Timer is off.(timeout = 10s)<br>Delay-restore SVI status : Timer is off.(timeout = 10s) vPC Peer-link status -------------------------------------------------------------------- id Port Status Active vlans -- ---- ------ -------------------------------------------------- 1 Po1 up 1-4,6-10 vPC status --------------------------------------------------------------------------- id Port Status Consistency Reason and Active vlans ------ ----------- ------ ----------- -------------------------- ----------- 20 Po20 up success success  $1-4, 6-10$ <br>30 Po30 up success success  $1-4, 6-10$ 30 Po30 up success success 1-4,6-10 次に、STP Disabled としての不整合の例を示します。 switch(config)# **show vpc consistency-parameters vlans** Name Type Reason Code Pass Vlans ------------- ---- ---------------------- ----------------------- STP Mode  $1$  success 0-4095 **STP Disabled 1 vPC type-1 0-4,6-4095 configuration incompatible - STP is enabled or disabled on some or all vlans** STP MST Region Name  $1$  success 0-4095 STP MST Region Revision 1 success 0-4095 STP MST Region Instance to 1 success 0-4095 VLAN Mapping STP Loopguard 1 success 0-4095

STP Bridge Assurance 1 success 0-4095 STP Port Type, Edge 1 success 0-4095

STP MST Simulate PVST 1 success 0-4095 Pass Vlans - 1. 20095

BPDUFilter, Edge BPDUGuard

## <span id="page-23-0"></span>**vPC** のデフォルト設定

次の表は、vPC パラメータのデフォルト設定をまとめたものです。

**Table 1:** デフォルト **vPC** パラメータ

| パラメータ                 | デフォルト  |
|-----------------------|--------|
| vPC システム プライオリティ      | 32667  |
| vPC ピアキープアライブ メッセージ   | ディセーブル |
| vPC ピアキープアライブ間隔       | 1秒     |
| vPC ピアキープアライブ タイムアウト  | 5 秒    |
| vPC ピアキープアライブ UDP ポート | 3200   |

## <span id="page-23-1"></span>**vPC** の設定

### **vPC** のイネーブル化

vPC を設定して使用する場合は、事前に vPC 機能をイネーブルにしておく必要があります。

#### **SUMMARY STEPS**

- **1.** switch# **configure terminal**
- **2.** switch(config)# **feature vpc**
- **3.** (Optional) switch# **show feature**
- **4.** (Optional) switch# **copy running-config startup-config**

#### **DETAILED STEPS**

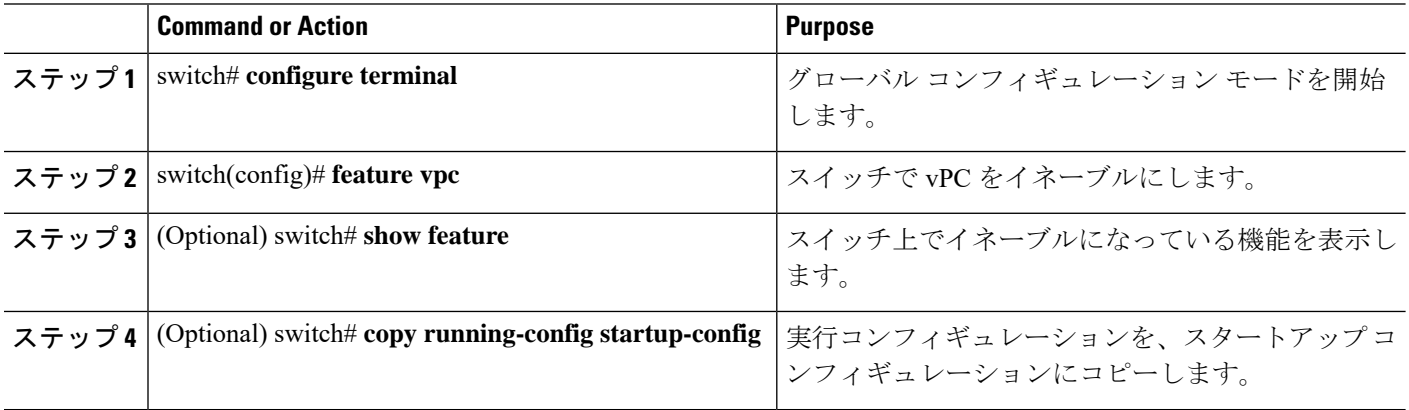

#### **Example**

次の例は、vPC 機能をイネーブルにする方法を示します。

```
switch# configure terminal
switch(config)# feature vpc
```
### **vPC** のディセーブル化

vPC 機能をディセーブルにできます。

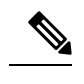

**Note** vPC機能をディセーブルにすると、CiscoNexusデバイスがすべてのvPC設定をクリアします。

#### **SUMMARY STEPS**

- **1.** switch# **configure terminal**
- **2.** switch(config)# **no feature vpc**
- **3.** (Optional) switch# **show feature**
- **4.** (Optional) switch# **copy running-config startup-config**

#### **DETAILED STEPS**

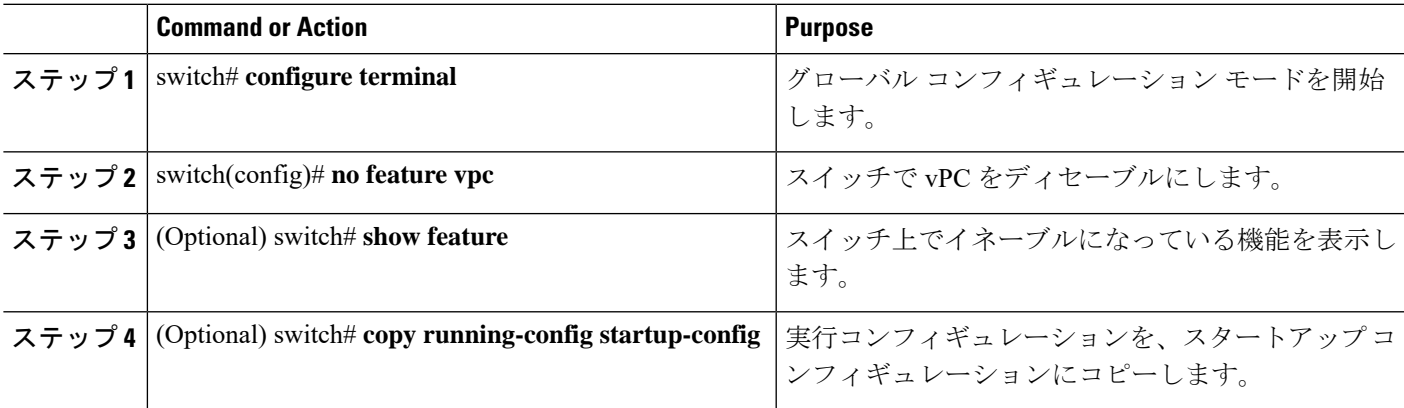

#### **Example**

次の例は、vPC 機能をディセーブルにする方法を示します。

switch# **configure terminal** switch(config)# **no feature vpc**

### **vPC** ドメインの作成

両側の vPC ピア スイッチに対して、同じ vPC ドメイン ID を作成する必要があります。このド メイン ID を基に、vPC システムの MAC アドレスが自動的に構成されます。

#### **Before you begin**

vPC 機能をイネーブルにしていることを確認します。

vPC ピア リンクの両側に両方のスイッチを設定する必要があります。

#### **SUMMARY STEPS**

- **1.** switch# **configure terminal**
- **2.** switch(config)# **vpc domain** *domain-id*
- **3.** (Optional) switch# **show vpc brief**
- **4.** (Optional) switch# **copy running-config startup-config**

#### **DETAILED STEPS**

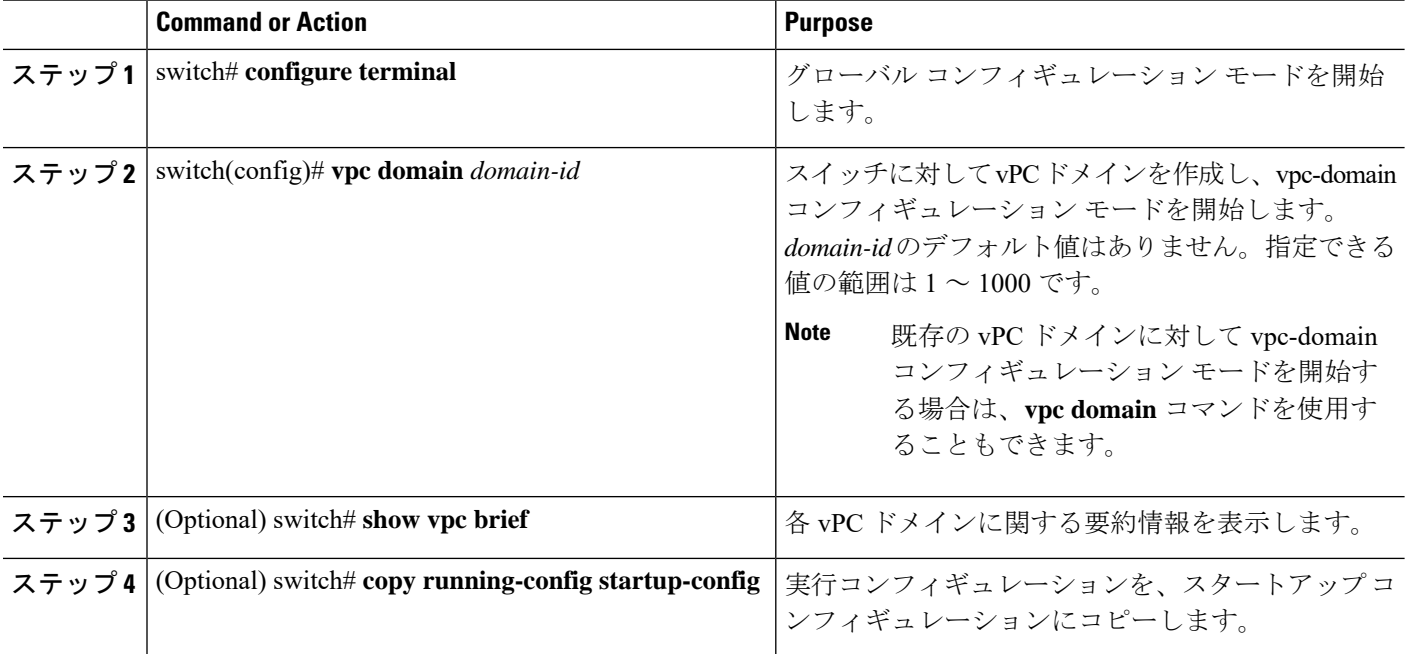

#### **Example**

次に、vPC ドメインを作成する例を示します。

switch# **configure terminal** switch(config)# **vpc domain 5**

# <span id="page-26-0"></span>**vPC** キープアライブ リンクと **vPC** キープアライブ メッ セージの設定

キープアライブ メッセージを伝送するピアキープアライブ リンクの宛先 IP を設定できます。 必要に応じて、キープアライブ メッセージのその他のパラメータも設定できます。

Cisco NX-OS ソフトウェアは、vPC ピア間でピアキープアライブ リンクを使用して、設定可能 なキープアライブメッセージを定期的に送信します。これらのメッセージを送信するには、ピ ア デバイス間にレイヤ 3 接続が必要です。ピアキープアライブ リンクが起動および動作して いないと、システムは vPC ピア リンクを開始できません。

ピアキープアライブメッセージに使用される送信元と宛先のIPアドレスの両方が、ネットワー ク内で一意であることを確認してください。また、vPCピアキープアライブリンクに関連付け られている Virtual Routing and Forwarding(VRF)インスタンスから、これらの IP アドレスが 到達可能であることを確認してください。

**Note**

vPC ピアキープアライブ リンクを使用する際は、個別の VRF インスタンスを設定して、各 vPC ピア スイッチからその VRF インスタンスにレイヤ 3 ポートを接続することが推奨されま す。ピアリンク自体を使用してvPCピアキープアライブメッセージを送信しないでください。

#### **Before you begin**

vPC 機能が有効なことを確認します。

システムで vPC ピア リンクを形成できるようにするには、まず vPC ピアキープアライブ リン クを設定する必要があります。

vPC ピア リンクの両側に両方のスイッチを設定する必要があります。

#### **SUMMARY STEPS**

- **1.** switch# **configure terminal**
- **2.** switch(config)# **vpc domain** *domain-id*
- **3.** switch(config-vpc-domain)# **peer-keepalive destination** *ipaddress* [**hold-timeout** *secs* | **interval** *msecs* {**timeout** *secs*} |**precedence** {*prec-value* |**network**|**internet** | **critical**| **flash-override** | **flash** | **immediate priority** | **routine**} | **tos** {*tos-value* | **max-reliability** | **max-throughput** | **min-delay** | **min-monetary-cost** |**normal**} | **tos-byte** *tos-byte-value*} |**source** *ipaddress*| **vrf** {*name* | **management vpc-keepalive**}]
- **4.** (Optional)switch(config-vpc-domain)# **vpcpeer-keepalivedestination***ipaddress***source** *ipaddress*
- **5.** (Optional) switch# **show vpc peer-keepalive**
- **6.** (Optional) switch# **copy running-config startup-config**

#### **DETAILED STEPS**

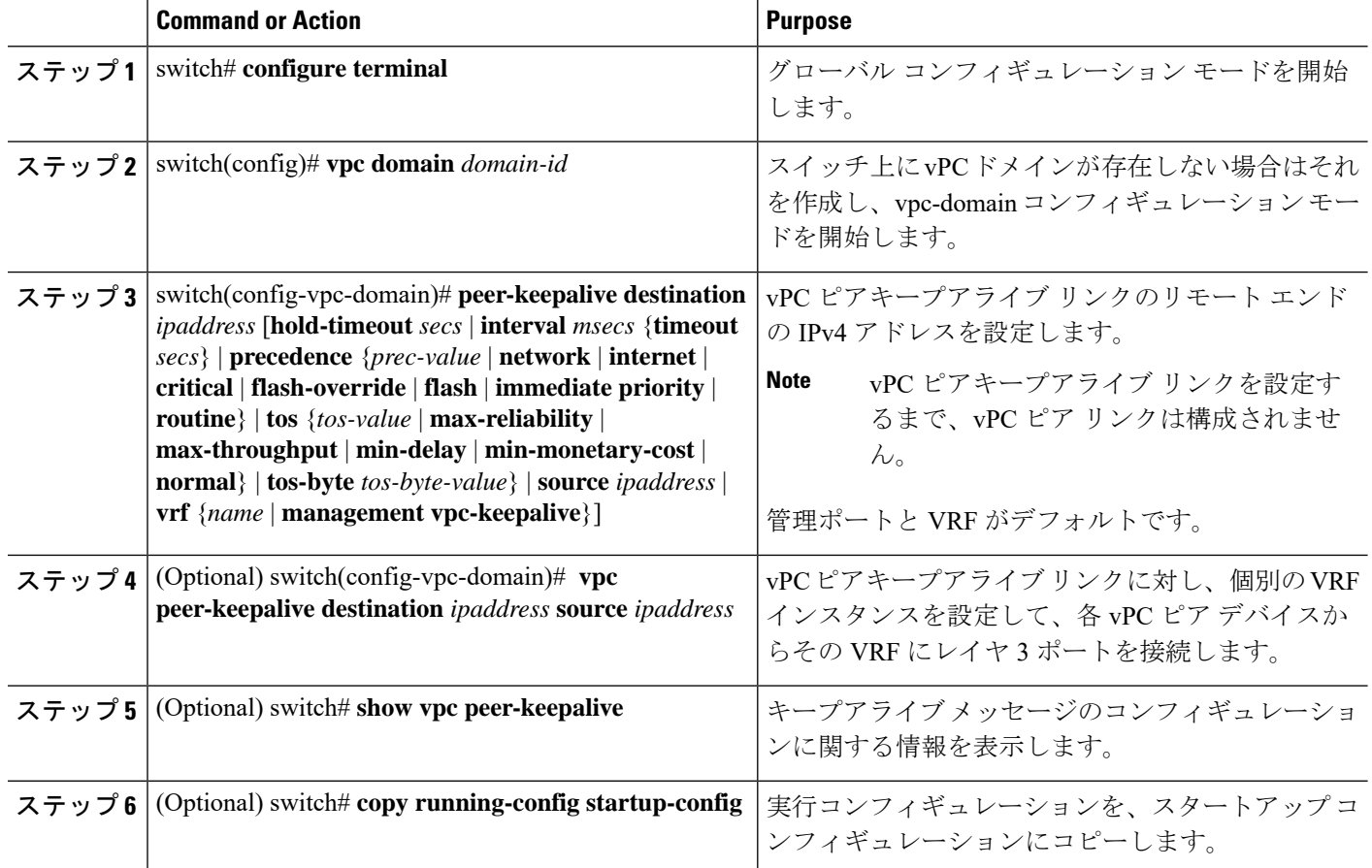

#### **Example**

次の例は、vPCピアキープアライブリンクの宛先IPアドレスを設定する方法を示した ものです。

switch# **configure terminal** switch(config)# **vpc domain 5** switch(config-vpc-domain)# **peer-keepalive destination 10.10.10.42**

次に、プライマリとセカンダリの vPC デバイス間でピア キープアライブ リンク接続 を設定する例を示します。

```
switch(config)# vpc domain 100
switch(config-vpc-domain)# peer-keepalive destination 192.168.2.2 source 192.168.2.1
Note:--------:: Management VRF will be used as the default VRF ::--------
switch(config-vpc-domain)#
```
次の例は、vPC ピアキープアライブ リンクに対して、vpc\_keepalive という名前の VRF インスタンスを別途設定する方法、およびその新しいVRFを検査する方法を示したも のです。

```
vrf context vpc_keepalive
interface Ethernet1/31
  switchport access vlan 123
interface Vlan123
  vrf member vpc_keepalive
  ip address 123.1.1.2/30
  no shutdown
vpc domain 1
  peer-keepalive destination 123.1.1.1 source 123.1.1.2 vrf
vpc_keepalive
```
L3-NEXUS-2# **show vpc peer-keepalive**

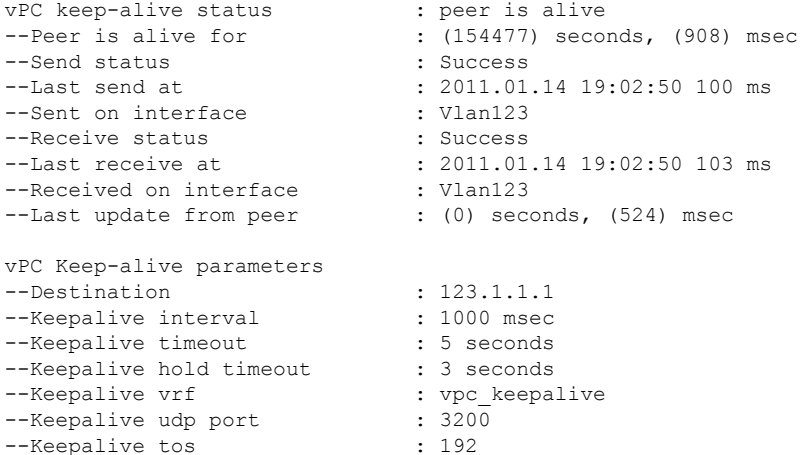

The services provided by the switch , such as ping, ssh, telnet, radius, are VRF aware. The VRF name need to be configured or specified in order for the correct routing table to be used. L3-NEXUS-2# ping 123.1.1.1 vrf vpc\_keepalive PING 123.1.1.1 (123.1.1.1): 56 data bytes 64 bytes from 123.1.1.1: icmp\_seq=0 ttl=254 time=3.234 ms 64 bytes from 123.1.1.1: icmp\_seq=1 ttl=254 time=4.931 ms 64 bytes from 123.1.1.1: icmp\_seq=2 ttl=254 time=4.965 ms 64 bytes from 123.1.1.1: icmp\_seq=3 ttl=254 time=4.971 ms 64 bytes from 123.1.1.1: icmp\_seq=4 ttl=254 time=4.915 ms

```
--- 123.1.1.1 ping statistics ---
5 packets transmitted, 5 packets received, 0.00% packet loss
round-trip min/avg/max = 3.234/4.603/4.971 ms
```
## <span id="page-28-0"></span>**vPC** ピア リンクの作成

vPC ピア リンクを作成する場合は、指定した vPC ドメインのピア リンクとする EtherChannel を各スイッチ上で指定します。冗長性を確保するため、トランク モードで vPC ピア リンクと して指定する EtherChannel を設定し、各 vPC ピア スイッチで個別のモジュールの 2 つのポー トを使用することを推奨します。

#### **Before you begin**

vPC 機能が有効なことを確認します。

vPC ピア リンクの両側に両方のスイッチを設定する必要があります。

#### **SUMMARY STEPS**

- **1.** switch# **configure terminal**
- **2.** switch(config)# **interface port-channel** *channel-number*
- **3.** switch(config-if)# **vpc peer-link**
- **4.** (Optional) switch# **show vpc brief**
- **5.** (Optional) switch# **copy running-config startup-config**

#### **DETAILED STEPS**

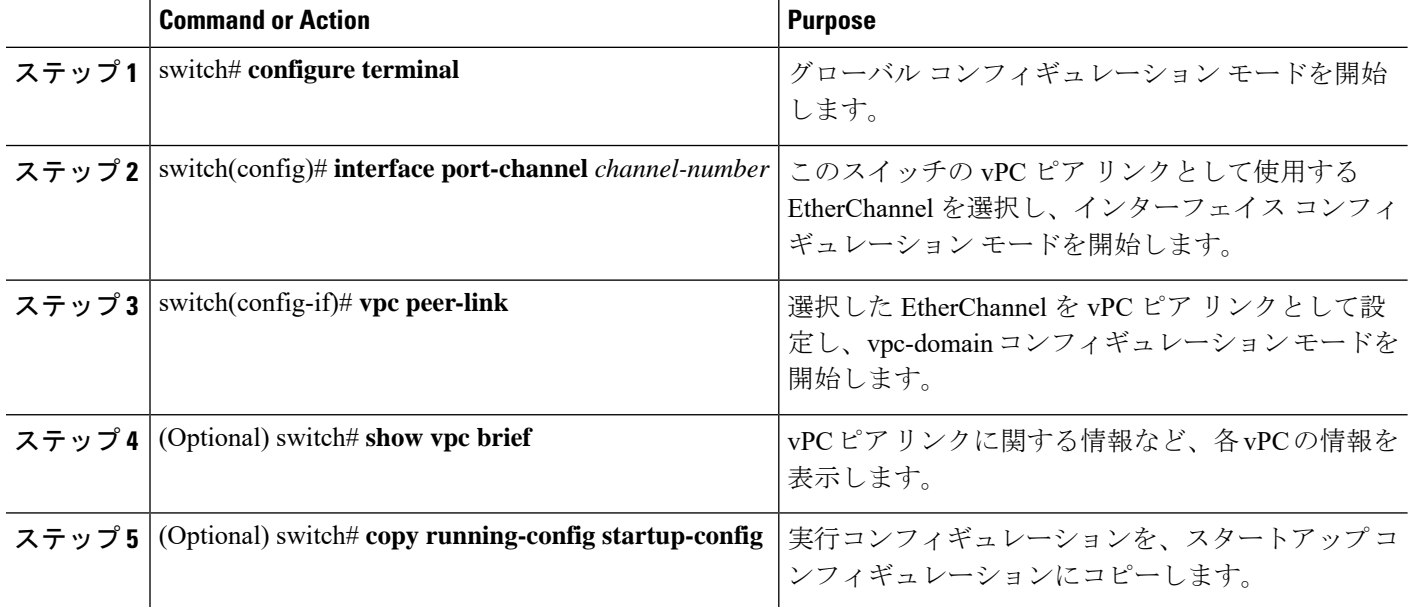

#### **Example**

次の例は、vPC ピア リンクを設定する方法を示します。

```
switch# configure terminal
switch(config)# interface port-channel 20
switch(config-if)# vpc peer-link
```
## <span id="page-29-0"></span>設定の互換性の検査

両側の vPC ピア スイッチに vPC ピア リンクを設定した後に、すべての vPC インターフェイス で設定に整合性があるかどうかの検査を行います。

次の QoS パラメータは、タイプ2整合性検査をサポートします。

- Network QoS:MTU および Pause
- Input Queuing: Bandwidth および Absolute Priority

• Output Queuing: Bandwidth および Absolute Priority

タイプ 2 の不一致の場合、vPC は停止しません。タイプ 1 の不一致が検出されると vPC は停止 します。

#### 手順の概要

#### **1.** switch# **show vpc consistency-parameters**{**global**|**interface port-channel***channel-number*}

#### 手順の詳細

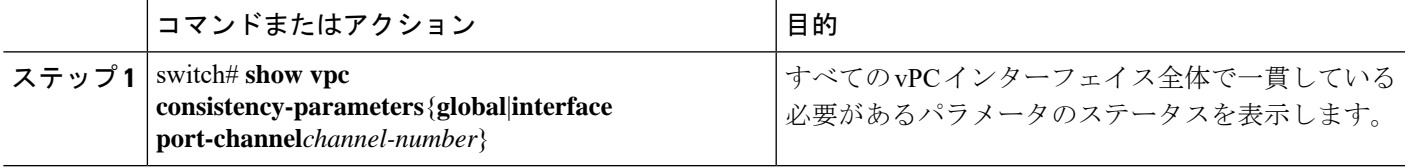

#### 例

次の例は、すべての vPC インターフェイスの間で必須設定の互換性が保たれているか チェックする方法を示します。

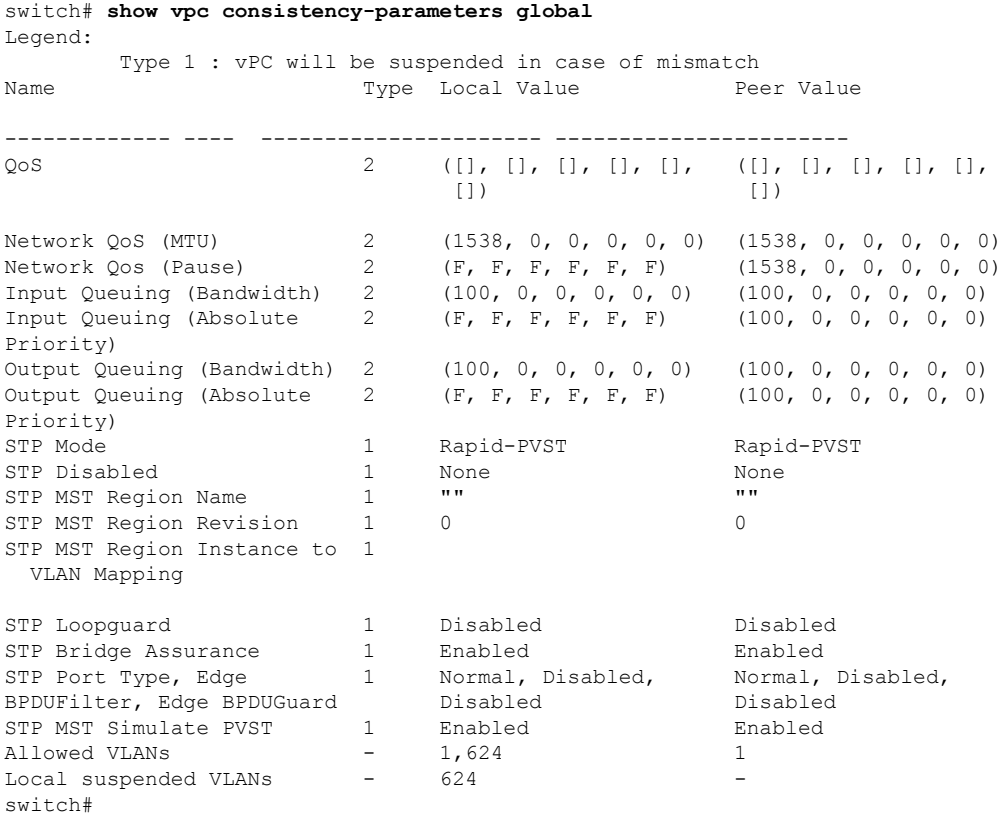

# <span id="page-31-0"></span>**vPC** 自動リカバリのイネーブル化

#### 手順の概要

- **1.** switch# **configure terminal**
- **2.** switch(config)# **vpc domain** *domain-id*
- **3.** switch(config-vpc-domain)# **auto-recovery reload-delay** *delay*

#### 手順の詳細

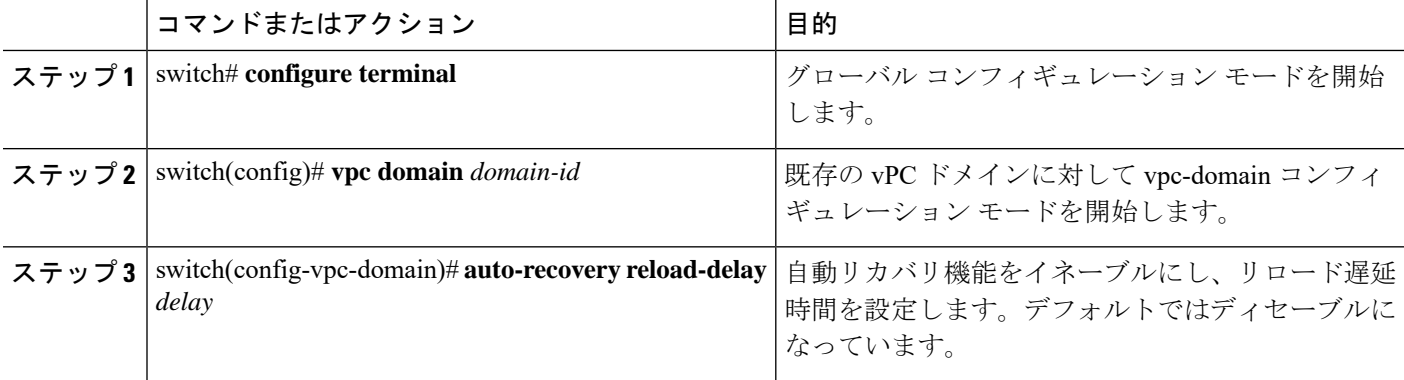

#### 例

次に、vPC ドメイン 10 の自動リカバリ機能をイネーブルにし、240 秒の遅延期間を設 定する例を示します。

```
switch(config)# vpc domain 10
switch(config-vpc-domain)# auto-recovery reload-delay 240
Warning:
Enables restoring of vPCs in a peer-detached state after reload, will wait for 240
seconds (by default) to determine if peer is un-reachable
```
次に、vPC ドメイン 10 の自動リカバリ機能のステータスを表示する例を示します。

```
switch(config-vpc-domain)# show running-config vpc
!Command: show running-config vpc
!Time: Tue Dec 7 02:38:44 2010
```

```
feature vpc
vpc domain 10
 peer-keepalive destination 10.193.51.170
 auto-recovery
```
## <span id="page-32-0"></span>復元遅延時間の設定

ピアの隣接が形成され、VLANインターフェイスがバックアップされるまで、バックアップか らの vPC の回復を遅らせるようにリストア タイマーを設定できます。この機能により、vPC が再びトラフィックの受け渡しをしはじめる前にルーティングテーブルが収束できなかった場 合のパケットのドロップを回避できます。

#### 始める前に

vPC 機能が有効なことを確認します。

vPCピアリンクの両端にあるそれぞれのスイッチで設定を行う必要があります。手順は次のと おりです。

#### 手順の概要

- **1.** switch# **configure terminal**
- **2.** switch(config)# **vpc domain** *domain-id*
- **3.** switch(config-vpc-domain)# **delay restore** *time*
- **4.** (任意) switch# **copy running-config startup-config**

#### 手順の詳細

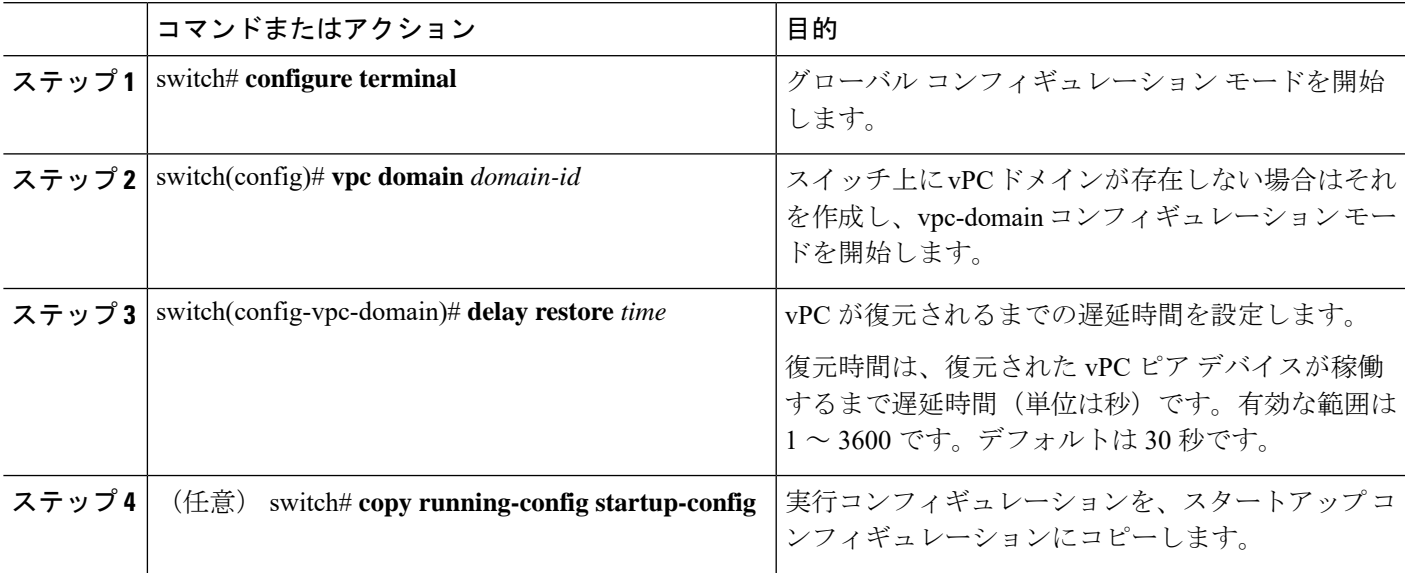

#### 例

次の例は、vPC リンクに対する復元遅延時間の設定方法を示したものです。

switch(config)# **vpc domain 1** switch(config-vpc-domain)# **delay restore 10** switch(config-vpc-domain)#

# <span id="page-33-0"></span>**vPC** ピア リンク障害発生時における **VLAN** インターフェ イスのシャットダウン回避

vPC ピア リンクが失われると、vPC セカンダリ スイッチによりその vPC メンバー ポートおよ びスイッチ仮想インターフェイス(SVI)インターフェイスが一時停止します。また、vPC セ カンダリ スイッチのすべての VLAN に対して、レイヤ 3 転送はすべてディセーブルになりま す。ただし、特定の SVI インターフェイスを一時停止の対象から除外することができます。

#### 始める前に

VLAN インターフェイスが設定済みであることを確認します。

#### 手順の概要

- **1.** switch# **configure terminal**
- **2.** switch(config)# **vpc domain** *domain-id*
- **3.** switch(config-vpc-domain))# **dual-active exclude interface-vlan** *range*

#### 手順の詳細

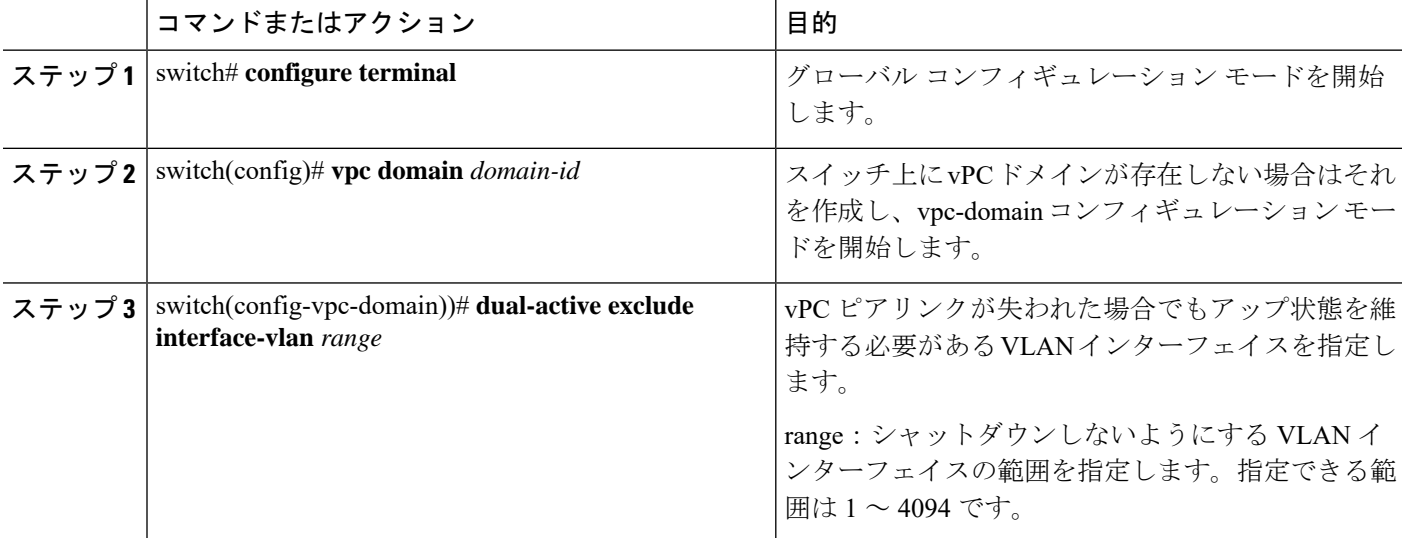

#### 例

次の例は、vPC ピア リンクに障害が発生した場合でも vPC ピア スイッチの VLAN 10 に対してインターフェイスのアップ状態を維持する方法を示したものです。

```
switch# configure terminal
switch(config)# vpc domain 5
switch(config-vpc-domain)# dual-active exclude interface-vlan 10
switch(config-vpc-domain)#
```
### <span id="page-34-0"></span>**VRF** 名の設定

ping、ssh、telnet、radius などのスイッチ サービスは VRF 対応です。適切なルーティング テー ブルを使用するためには、VRF 名を設定する必要があります。

VRF 名を指定することができます。

#### 手順の概要

**1.** switch# **ping** *ipaddress* **vrf** *vrf-name*

#### 手順の詳細

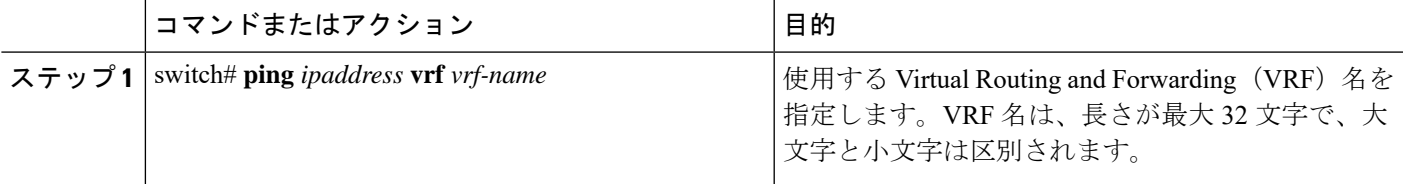

#### 例

次に、vpc keepalive という名前の VRF を指定する例を示します。

```
switch# ping 123.1.1.1 vrf vpc_keepalive
PING 123.1.1.1 (123.1.1.1): 56 data bytes
64 bytes from 123.1.1.1: icmp_seq=0 ttl=254 time=3.234 ms
64 bytes from 123.1.1.1: icmp_seq=1 ttl=254 time=4.931 ms
64 bytes from 123.1.1.1: icmp_seq=2 ttl=254 time=4.965 ms
64 bytes from 123.1.1.1: icmp_seq=3 ttl=254 time=4.971 ms
64 bytes from 123.1.1.1: icmp_seq=4 ttl=254 time=4.915 ms
```
--- 123.1.1.1 ping statistics --- 5 packets transmitted, 5 packets received, 0.00% packet loss round-trip min/avg/max = 3.234/4.603/4.971 ms

## <span id="page-34-1"></span>他のポート チャネルの **vPC** への移行

#### **Before you begin**

vPC 機能が有効なことを確認します。

vPCピアリンクの両端にあるそれぞれのスイッチで設定を行う必要があります。手順は次のと おりです。

#### **SUMMARY STEPS**

- **1.** switch# **configure terminal**
- **2.** switch(config)# **interface port-channel** *channel-number*
- **3.** switch(config-if)# **vpc** *number*
- **4.** (Optional) switch# **show vpc brief**
- **5.** (Optional) switch# **copy running-config startup-config**

#### **DETAILED STEPS**

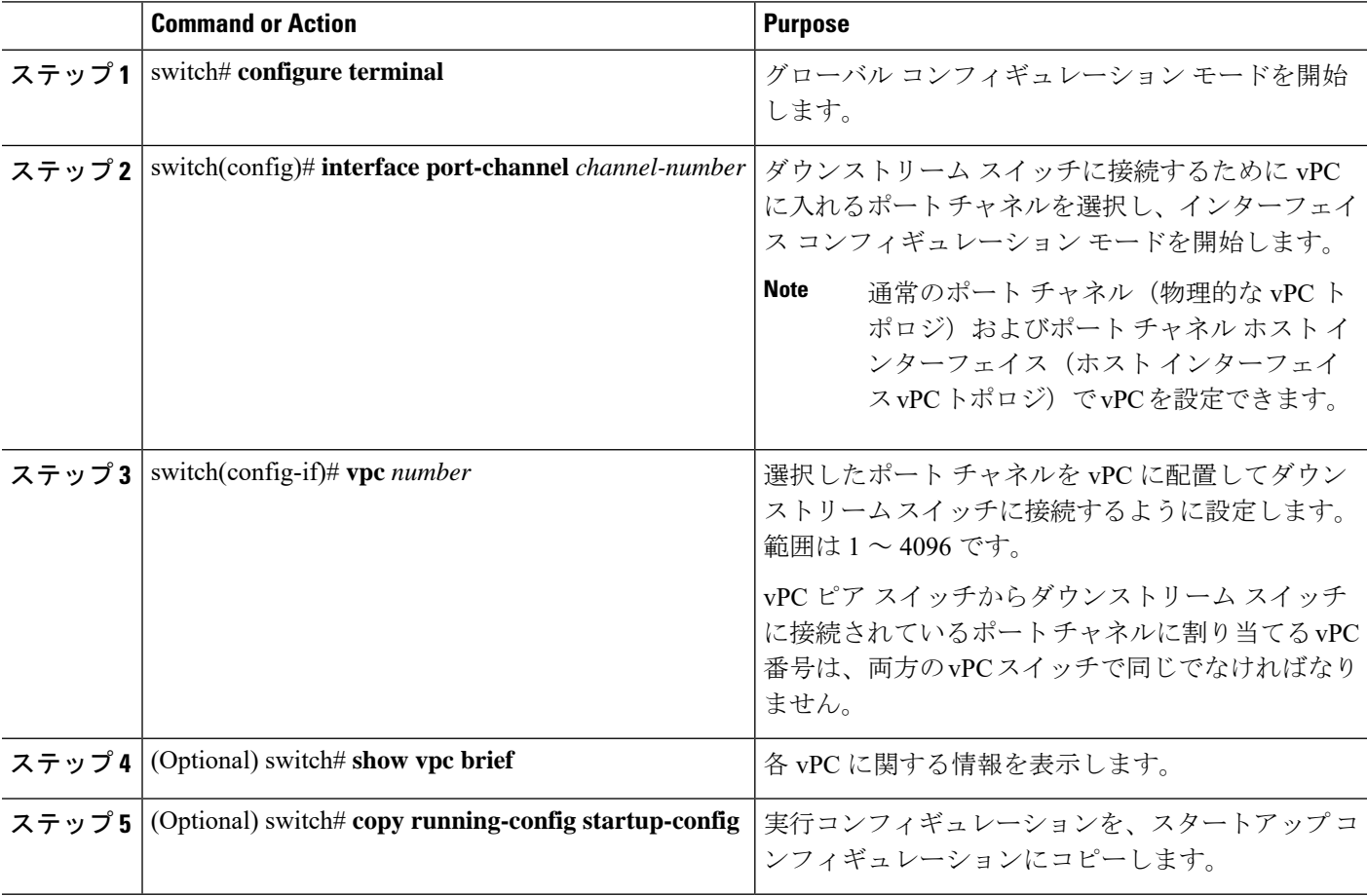

#### **Example**

次の例は、ダウンストリームデバイスに接続されるポートチャネルを設定する方法を 示します。

switch# **configure terminal**

switch(config)# **interface port-channel 20**

switch(config-if)# **vpc 5**

## <span id="page-36-0"></span>**vPC** ドメイン **MAC** アドレスの手動での設定

# $\mathscr{D}$

**Note** システム アドレスの設定は、オプションの設定手順です。

#### **Before you begin**

vPC 機能が有効なことを確認します。

vPC ピア リンクの両側に両方のスイッチを設定する必要があります。

#### **SUMMARY STEPS**

- **1.** switch# **configure terminal**
- **2.** switch(config)# **vpc domain** *domain-id*
- **3.** switch(config-vpc-domain)# **system-mac** *mac-address*
- **4.** (Optional) switch# **show vpc role**
- **5.** (Optional) switch# **copy running-config startup-config**

#### **DETAILED STEPS**

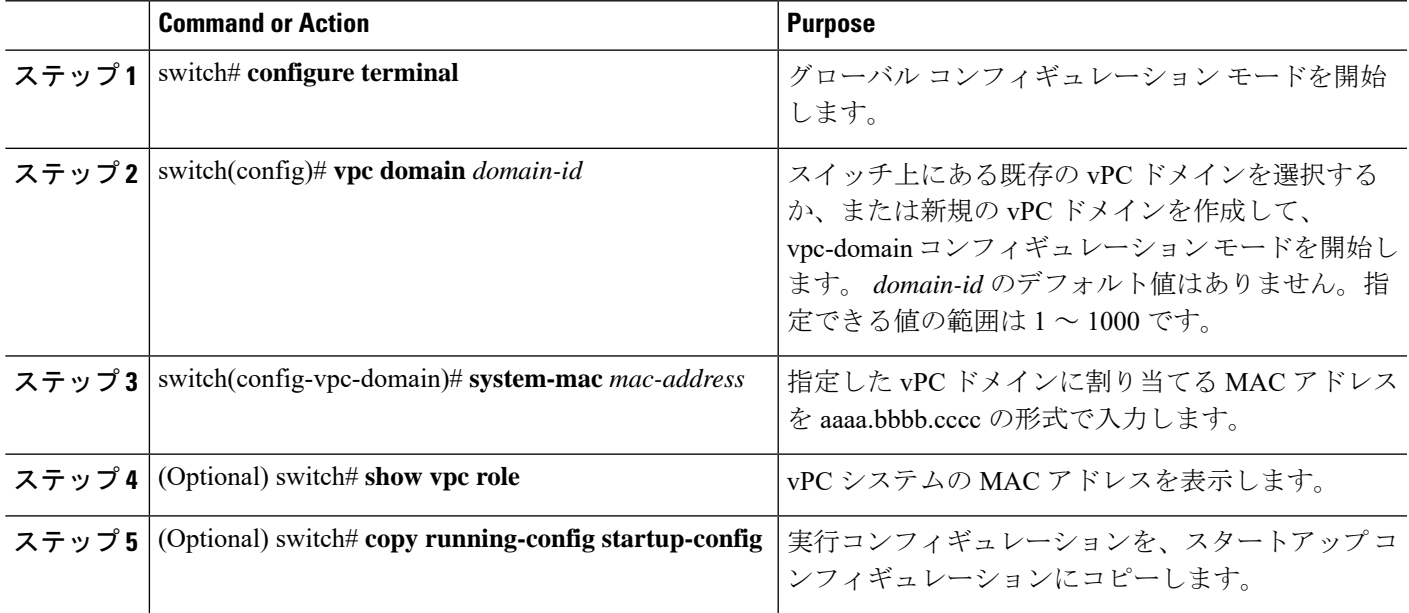

#### **Example**

次の例は、vPC ドメインの MAC アドレスを設定する方法を示したものです。 switch# **configure terminal**

switch(config)# **vpc domain 5**

switch(config-if)# **system-mac 23fb.4ab5.4c4e**

# <span id="page-37-0"></span>システム プライオリティの手動での設定

vPCドメインを作成すると、vPCシステムプライオリティが自動的に作成されます。ただし、 vPC ドメインのシステム プライオリティは手動で設定することもできます。

#### **Before you begin**

vPC 機能が有効なことを確認します。

vPC ピア リンクの両側に両方のスイッチを設定する必要があります。

#### **SUMMARY STEPS**

- **1.** switch# **configure terminal**
- **2.** switch(config)# **vpc domain** *domain-id*
- **3.** switch(config-vpc-domain)# **system-priority** *priority*
- **4.** (Optional) switch# **show vpc brief**
- **5.** (Optional) switch# **copy running-config startup-config**

#### **DETAILED STEPS**

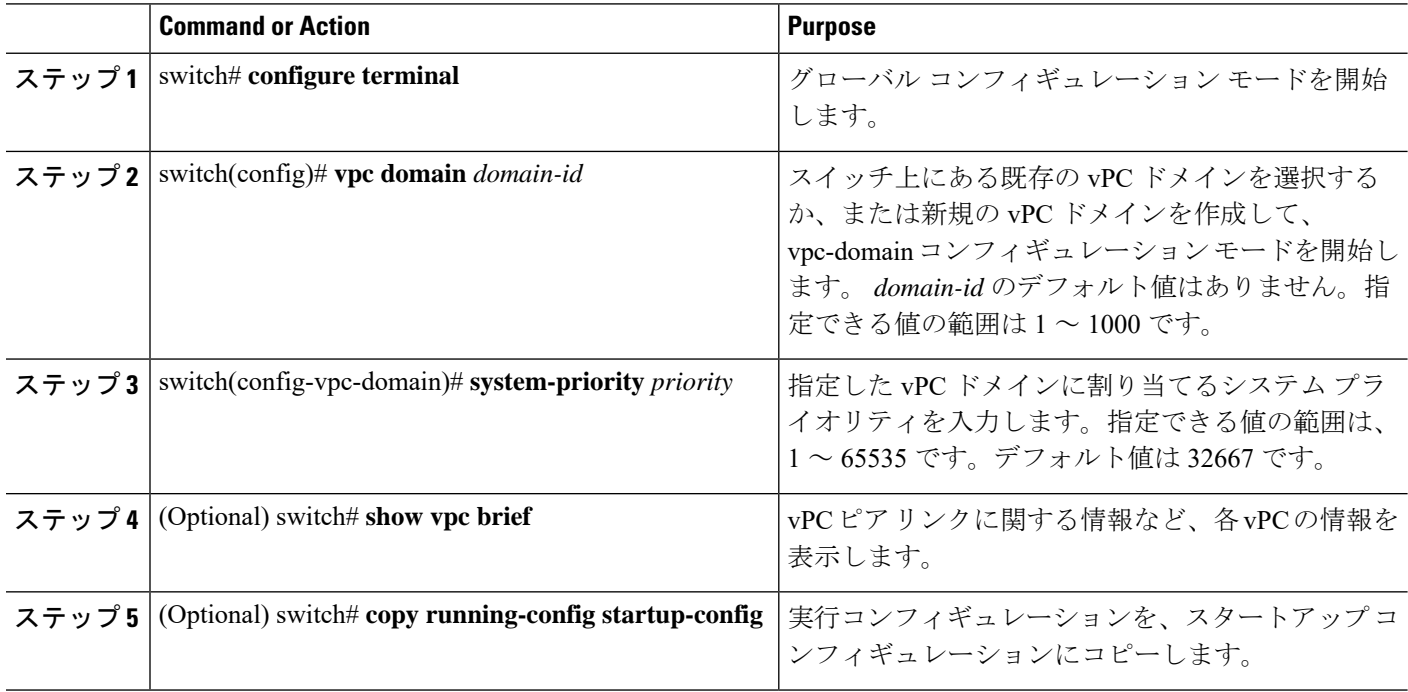

#### **Example**

次の例は、vPC ピア リンクを設定する方法を示します。

switch# **configure terminal**

switch(config)# **vpc domain 5**

switch(config-if)# **system-priority 4000**

## <span id="page-38-0"></span>**vPC** ピア スイッチのロールの手動による設定

デフォルトの場合、Cisco NX-OS では、vPC ドメインおよび vPC ピア リンクの両側を設定し た後、プライマリおよびセカンダリの vPC ピア スイッチが選択されます。ただし、vPC のプ ライマリスイッチとして、特定のvPCピアスイッチを選択することもできます。選択したら、 プライマリ スイッチにする vPC ピア スイッチに、他の vPC ピア スイッチより小さいロール値 を手動で設定します。

vPC はロールのプリエンプションをサポートしていません。プライマリ vPC ピア スイッチに 障害が発生すると、セカンダリ vPC ピア スイッチが、vPC プライマリ デバイスの機能を引き 継ぎます。ただし、以前のプライマリvPCが再稼働しても、機能のロールは元に戻りません。

#### **Before you begin**

vPC 機能が有効なことを確認します。

vPC ピア リンクの両側に両方のスイッチを設定する必要があります。

#### **SUMMARY STEPS**

- **1.** switch# **configure terminal**
- **2.** switch(config)# **vpc domain** *domain-id*
- **3.** switch(config-vpc-domain)# **role priority** *priority*
- **4.** (Optional) switch# **show vpc brief**
- **5.** (Optional) switch# **copy running-config startup-config**

#### **DETAILED STEPS**

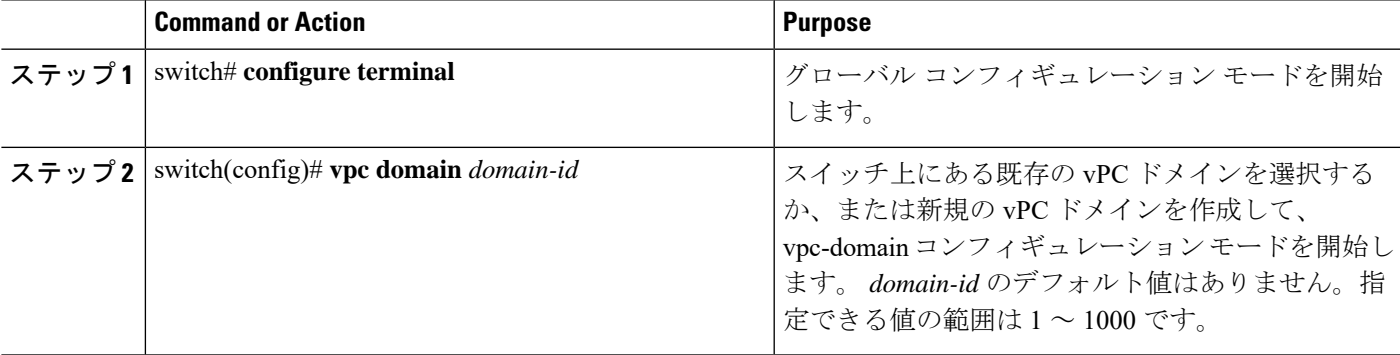

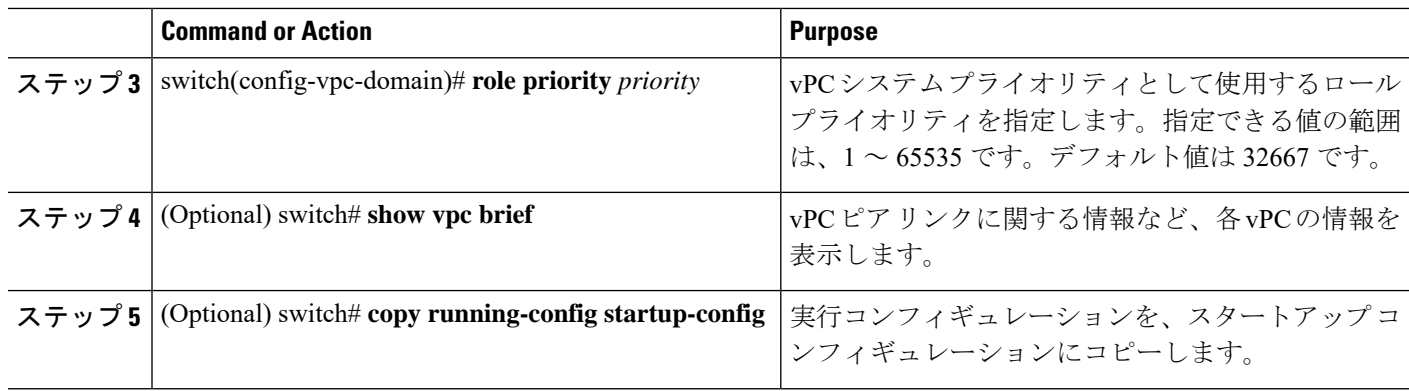

#### **Example**

次の例は、vPC ピア リンクを設定する方法を示します。

switch# **configure terminal**

switch(config)# **vpc domain 5**

switch(config-if)# **role priority 4000**

## <span id="page-39-0"></span>**vPC** のレイヤ **3** の設定

#### 始める前に

ピア ゲートウェイ機能が両方のピアで有効かつ設定済みで、両方のピアが vPC 経由のレイヤ 3に対応したイメージを実行していることを確認します。ピアゲートウェイ機能を有効にせず に **layer3 peer-router** コマンドを入力した場合は、ピア ゲートウェイ機能を有効にするように 勧める syslog メッセージが表示されます。

ピア リンクがアップしていることを確認します

#### 手順の概要

- **1.** switch# **configure terminal**
- **2.** switch(config)# **vpc domain** *domain-id*
- **3.** switch(config-vpc-domain)#**layer3 peer-router**
- **4.** switch(config-vpc-domain)# **exit**
- **5.** (任意) switch# **show vpc brief**
- **6.** (任意) switch# **copy running-config startup-config**

#### 手順の詳細

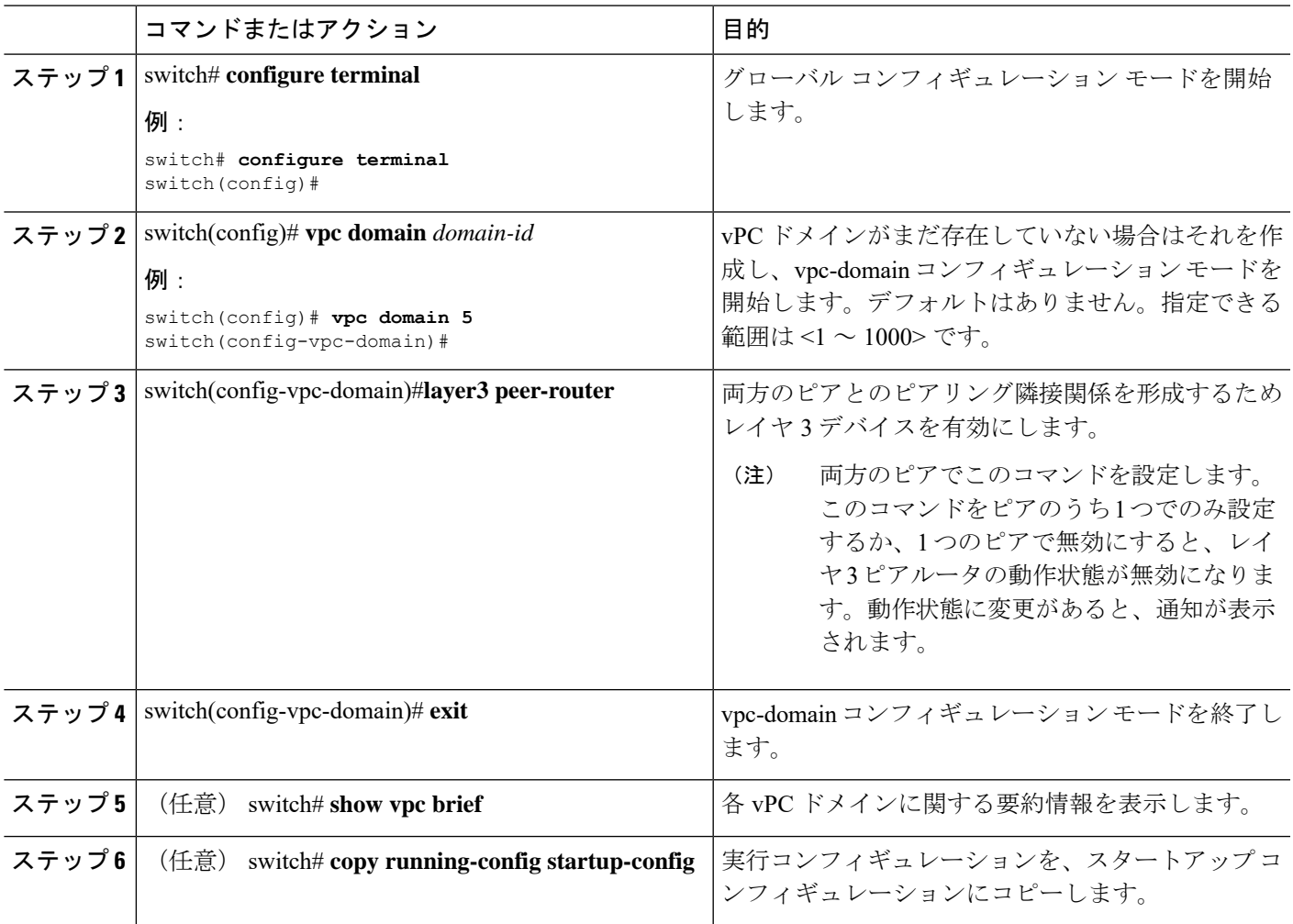

#### 例

次に、vPC 機能経由でレイヤ 3 を設定する例を示します。

```
switch# configure terminal
switch(config)# vpc domain 5
switch(config-vpc-domain)# layer3 peer-router
```

```
switch(config-vpc-domain)# exit
```
#### switch(config)#

次に、vPC 経由でレイヤ 3 機能が設定されているかどうかを確認する例を示します。 動作レイヤ **3** ピアは、vPC 経由のレイヤ 3 の動作状態の設定に応じて有効または無効 になります。

switch# **show vpc brief**

vPC domain id : 5

Peer status : peer adjacency formed ok vPC keep-alive status : peer is alive Configuration consistency status : success Per-vlan consistency status : failed Type-2 consistency status : success vPC role : secondary Number of vPCs configured : 2 Peer Gateway : Enabled Peer gateway excluded VLANs : -Dual-active excluded VLANs : - Graceful Consistency Check : Enabled Auto-recovery status : Enabled (timeout = 240 seconds) Operational Layer3 Peer : Enabled